# **GIGABYTE**

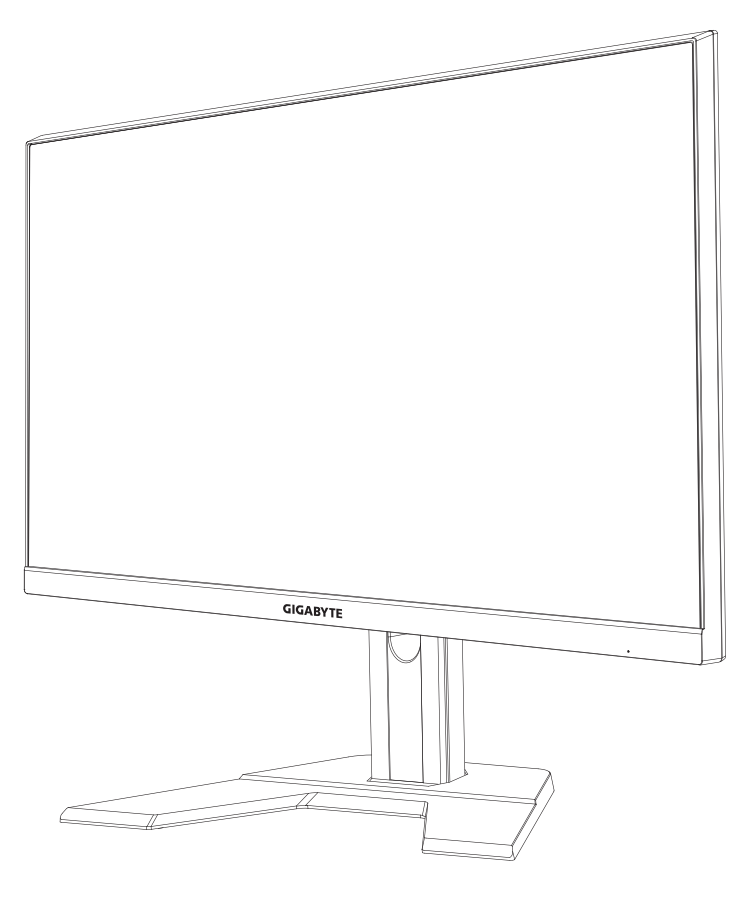

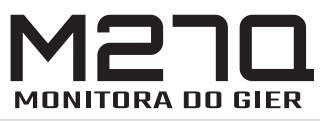

# PODRĘCZNIKUŻYTKOWNIKA

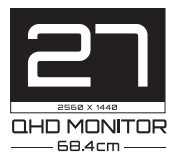

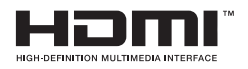

# **Copyright**

© 2020 GIGA-BYTE TECHNOLOGY CO., LTD. Wszelkie prawa zastrzeżone.

Wspomniane w tym podręczniku znaki towarowe są zgodnie z prawem zastrzeżone na rzecz ich prawowitych właścicieli.

# **Wyłączenie odpowiedzialności**

Informacje zawarte w tym podręczniku są chronione przez przepisy prawa autorskiego i stanowią własność firmy GIGABYTE.

Zmiany w odniesieniu do parametrów technicznych i funkcji opisanych w tym podręczniku, mogą być dokonywane przez firmę GIGABYTE bez wcześniejszego powiadomienia.

Żadna część tego podręcznika nie może być powielana, kopiowana, tłumaczona, rozpowszechniana, bądź publikowana w jakiejkolwiek postaci lub w jakikolwiek sposób, bez wcześniejszej pisemnej zgody firmy GIGABYTE.

- Aby uzyskać wsparcie w zakresie użytkowania tego monitora, należy dokładnie przeczytać podręcznik użytkownika.
- • W celu uzyskania dalszych informacji należy odwiedzić naszą stronę internetową pod adresem: https://www.gigabyte.com

# <span id="page-2-0"></span>**SAFETY INFORMATION**

# **Regulatory Notices**

### **United States of America, Federal Communications Commission Statement**

### **Supplier's Declaration of Conformity 47 CFR § 2.1077 Compliance Information**

Product Name: **LCD monitor** Trade Name: **GIGABYTE** Model Number: **M27Q**

Responsible Party – U.S. Contact Information: **G.B.T. Inc.**  Address: 17358 Railroad street, City Of Industry, CA91748 Tel.: 1-626-854-9338 Internet contact information: https://www.gigabyte.com

### **FCC Compliance Statement:**

This device complies with Part 15 of the FCC Rules, Subpart B, Unintentional Radiators.

Operation is subject to the following two conditions: (1) This device may not cause harmful interference, and (2) this device must accept any interference received, including interference that may cause undesired operation.

This equipment has been tested and found to comply with the limits for a Class B digital device, pursuant to Part 15 of the FCC Rules. These limits are designed to provide reasonable protection against harmful interference in a residential installation. This equipment generates, uses and can radiate radio frequency energy and, if not installed and used in accordance with manufacturer's instructions, may cause harmful interference to radio communications. However, there is no guarantee that interference will not occur in a particular installation. If this equipment does cause harmful interference to radio or television reception, which can be determined by turning the equipment off and on, the user is encouraged to try to correct the interference by one or more of the following measures:

- • Reorient or relocate the receiving antenna.
- Increase the separation between the equipment and receiver.
- • Connect the equipment to an outlet on a circuit different from that to which the receiver is connected.
- Consult the dealer or an experienced radio/TV technician for help.

### **Canadian Department of Communications Statement**

This digital apparatus does not exceed the Class B limits for radio noise emissions from digital apparatus set out in the Radio Interference Regulations of the Canadian Department of Communications. This class B digital apparatus complies with Canadian ICES-003.

#### **Avis de conformité à la réglementation d'Industrie Canada**

Cet appareil numérique de la classe B est conforme à la norme NMB-003 du Canada.

### **European Union (EU) CE Declaration of Conformity**

This device complies with the following directives: Electromagnetic Compatibility Directive 2014/30/EU, Low-voltage Directive 2014/35/ EU, ErP Directive 2009/125/EC, RoHS directive (recast) 2011/65/EU & the 2015/863 Statement.

This product has been tested and found to comply with all essential requirements of the Directives.

### **European Union (EU) RoHS (recast) Directive 2011/65/EU & the European Commission Delegated Directive (EU) 2015/863 Statement**

GIGABYTE products have not intended to add and safe from hazardous substances (Cd, Pb, Hg, Cr+6, PBDE, PBB, DEHP, BBP, DBP and DIBP). The parts and components have been carefully selected to meet RoHS requirement. Moreover, we at GIGABYTE are continuing our efforts to develop products that do not use internationally banned toxic chemicals.

### **European Union (EU) Community Waste Electrical & Electronic Equipment (WEEE) Directive Statement**

GIGABYTE will fulfill the national laws as interpreted from the 2012/19/ EU WEEE (Waste Electrical and Electronic Equipment) (recast) directive. The WEEE Directive specifies the treatment, collection, recycling and disposal of electric and electronic devices and their components. Under the Directive, used equipment must be marked, collected separately, and disposed of properly.

## **WEEE Symbol Statement**

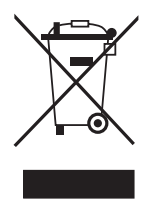

The symbol shown below is on the product or on its packaging, which indicates that this product must not be disposed of with other waste. Instead, the device should be taken to the waste collection centers for activation of the treatment, collection, recycling and disposal procedure.

For more information about where you can drop off your waste equipment for recycling, please contact your local government office, your household waste disposal service or where you purchased the product for details of environmentally safe recycling.

# **End of Life Directives-Recycling**

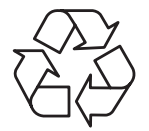

The symbol shown below is on the product or on its packaging, which indicates that this product must not be disposed of with other waste. Instead, the device should be taken to the waste collection centers for activation of the treatment, collection, recycling and disposal procedure.

## **Déclaration de Conformité aux Directives de l'Union européenne (UE)**

Cet appareil portant la marque CE est conforme aux directives de l'UE suivantes: directive Compatibilité Electromagnétique 2014/30/UE, directive Basse Tension 2014/35/UE, directive 2009/125/CE en matière d'écoconception, la directive RoHS II 2011/65/UE & la déclaration 2015/863.

La conformité à ces directives est évaluée sur la base des normes européennes harmonisées applicables.

# **European Union (EU) CE-Konformitätserklärung**

Dieses Produkte mit CE-Kennzeichnung erfüllen folgenden EU-Richtlinien: EMV-Richtlinie 2014/30/EU, Niederspannungsrichtlinie 2014/30/EU, Ökodesign-Richtlinie 2009/125/EC, RoHS-Richtlinie 2011/65/EU erfüllt und die 2015/863 Erklärung.

Die Konformität mit diesen Richtlinien wird unter Verwendung der entsprechenden Standards zurEuropäischen Normierung beurteilt.

## **CE declaração de conformidade**

Este produto com a marcação CE estão em conformidade com das seguintes Diretivas UE: Diretiva Baixa Tensão 2014/35/EU; Diretiva CEM 2014/30/EU; Diretiva Conceção Ecológica 2009/125/CE; Diretiva RSP 2011/65/UE e a declaração 2015/863.

A conformidade com estas diretivas é verificada utilizando as normas europeias harmonizadas.

### **CE Declaración de conformidad**

Este producto que llevan la marca CE cumplen con las siguientes Directivas de la Unión Europea: Directiva EMC 2014/30/EU, Directiva de bajo voltaje 2014/35/EU, Directiva de Ecodiseño 2009/125/EC, Directiva RoHS 2011/65/EU y la Declaración 2015/863.

El cumplimiento de estas directivas se evalúa mediante las normas europeas armonizadas.

## **CE Dichiarazione di conformità**

I prodotti con il marchio CE sono conformi con una o più delle seguenti Direttive UE, come applicabile: Direttiva EMC 2014/30/UE, Direttiva sulla bassa tensione 2014/35/UE, Direttiva Ecodesign EMC 2009/125/EC, Direttiva RoHS 2011/65/EU e Dichiarazione 2015/863.

La conformità con tali direttive viene valutata utilizzando gli Standard europei armonizzati applicabili.

## **Deklaracja zgodności UE Unii Europejskiej**

Urządzenie jest zgodne z następującymi dyrektywami: Dyrektywa kompatybilności elektromagnetycznej 2014/30/UE, Dyrektywa niskonapięciowej 2014/35/UE, Dyrektywa ErP 2009/125/WE, Dyrektywa RoHS 2011/65/UE i dyrektywa2015/863.

Niniejsze urządzenie zostało poddane testom i stwierdzono jego zgodność z wymaganiami dyrektywy.

## **ES Prohlášení o shodě**

Toto zařízení splňuje požadavky Směrnice o Elektromagnetické kompatibilitě 2014/30/EU, Směrnice o Nízkém napětí 2014/35/EU, Směrnice ErP 2009/125/ES, Směrnice RoHS 2011/65/EU a 2015/863.

Tento produkt byl testován a bylo shledáno, že splňuje všechny základní požadavky směrnic.

### **EK megfelelőségi nyilatkozata**

A termék megfelelnek az alábbi irányelvek és szabványok követelményeinek, azok a kiállításidőpontjában érvényes, aktuális változatában: EMC irányelv 2014/30/EU, Kisfeszültségű villamos berendezésekre vonatkozó irányelv2014/35/EU, Környezetbarát tervezésről szóló irányelv 2009/125/EK, RoHS irányelv 2011/65/EU és 2015/863.

## **Δήλωση συμμόρφωσης ΕΕ**

Είναι σε συμμόρφωση με τις διατάξεις των παρακάτω Οδηγιών της Ευρωπαϊκής Κοινότητας: Οδηγία 2014/30/ΕΕ σχετικά με την ηλεκτρομαγνητική συμβατότητα, Οοδηγία χαμηλή τάση 2014/35/EU, Οδηγία 2009/125/ΕΚ σχετικά με τον οικολογικό σχεδιασμό, Οδηγία RoHS 2011/65/ΕΕ και 2015/863.

Η συμμόρφωση με αυτές τις οδηγίες αξιολογείται χρησιμοποιώντας τα ισχύοντα εναρμονισμένα ευρωπαϊκά πρότυπα.

### **Japan Class 01 Equipment Statement**

安全にご使用いただくために

接地接続は必ず電源プラグを電源につなぐ前に行って下さい。 また、接 地接続を外す場合は、必ず電源プラグを電源から切り離してから行って 下さい。

### **Japan VCCI Class B Statement**

クラスB VCCI 基準について

この装置は、クラスB情報技術装置です。この装置は、家庭環境で使 用することを目的としていますが、この装置がラジオやテレビジョン 受信機に近接して使用されると、受信障害を引き起こすことがありま す。

取扱説明書に従って正しい取り扱いをして下さい。

VCCI-B

#### **China RoHS Compliance Statement**

#### 中国《废弃电器电子产品回收处理管理条例》提示性说明

为了更好地关爱及保护地球,当用户不再需要此产品或产品寿命终止时, 请遵守国家废弃电器电子产品回收处理相关法律法规,将其交给当地具有 国家认可的回收处理资质的厂商进行回收处理。

#### 环保使用期限

#### **Environment-friendly Use Period**

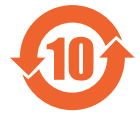

此标识指期限(十年),电子电气产品中含有的有害物质不会 发生外泄或突变、电子电气产品用户正常使用该电子电气产品 不会对环境造成严重 污染或对其人身、财产造成严重损害的 期限。

#### 产品中有害物质的名称及含量:

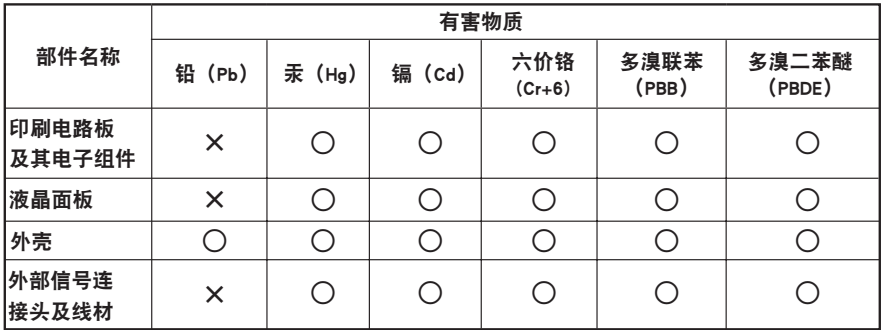

本表格依据 SJ/T 11364 的规定编制。

○: 表示该有害物质在该部件所有均质材料中的含量均在 GB/T 26572 规定的限量要求以下。

X:表示该有害物质至少在该部件的某一均质材料中的含量超出 GB/T 26572 规定的限量要求。

#### 限用物質含有情況標示聲明書 **Declaration of the Presence Condition of the Restricted Substances Marking**

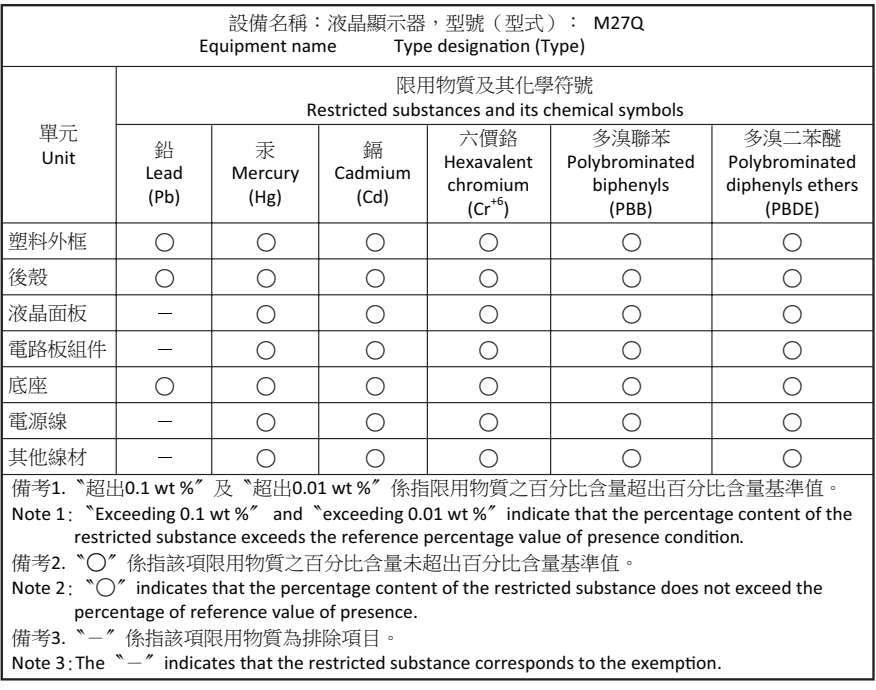

# <span id="page-9-0"></span>**Środki bezpieczeństwa**

Przed rozpoczęciem użytkowania tego monitora należy przeczytać następujące *Środki bezpieczeństwa*.

- Należy używać wyłacznie akcesoria dostarczone z monitorem lub zalecane przez producenta.
- • Plastikowe opakowanie produktu należy przechowywać w miejscu niedostępnym dla dzieci.
- • Przed podłączeniem monitora do gniazda zasilania należy się upewnić, że wartość znamionowa napięcia kabla zasilającego odpowiada specyfikacji prądowej obowiązującej w kraju użytkownika.
- • Wtyczkę kabla zasilającego należy podłączyć do prawidłowo podłączonego i uziemionego gniazda zasilania.
- • Wtyczki nie wolno dotykać mokrymi rękami, ponieważ może to łatwo doprowadzić do porażenia prądem elektrycznym.
- • Monitor należy ustawić w miejscu zapewniającym stabilność oraz dobrą wentylację.
- • Nie należy ustawiać monitora w pobliżu źródeł ciepła, np. grzejników elektrycznych lub w miejscu wystawionym na bezpośrednie działanie promieni słonecznych.
- • Szczeliny i otwory w monitorze służą do zapewnienia wentylacji. Nie wolno zakrywać lub blokować otworów wentylacyjnych żadnymi przedmiotami.
- • Nie wolno używać monitora w pobliżu wody, napojów lub wszelkich innych płynów. Niezastosowanie się do tych zaleceń może doprowadzić do porażenia prądem elektrycznym lub do uszkodzenia monitora.
- • Przed czyszczeniem monitor należy odłączyć od gniazda zasilania.
- • Ponieważ powierzchnię ekranu łatwo zarysować, należy unikać dotykania powierzchni twardymi lub ostrymi przedmiotami.
- • Do przecierania ekranu zamiast chusteczki higienicznej należy używać miękkiej pozbawionej włókien szmatki . W razie potrzeby można używać środka do czyszczenia szyb. Jednakże, nigdy nie należy spryskiwać środka czyszczącego bezpośrednio na ekran.
- • Jeżeli monitor nie będzie używany przez dłuższy czas, należy odłączyć kabel zasilający.
- Nie wolno podejmować prób samodzielnego demontażu lub naprawy monitora.

# **SPIS TREŚCI**

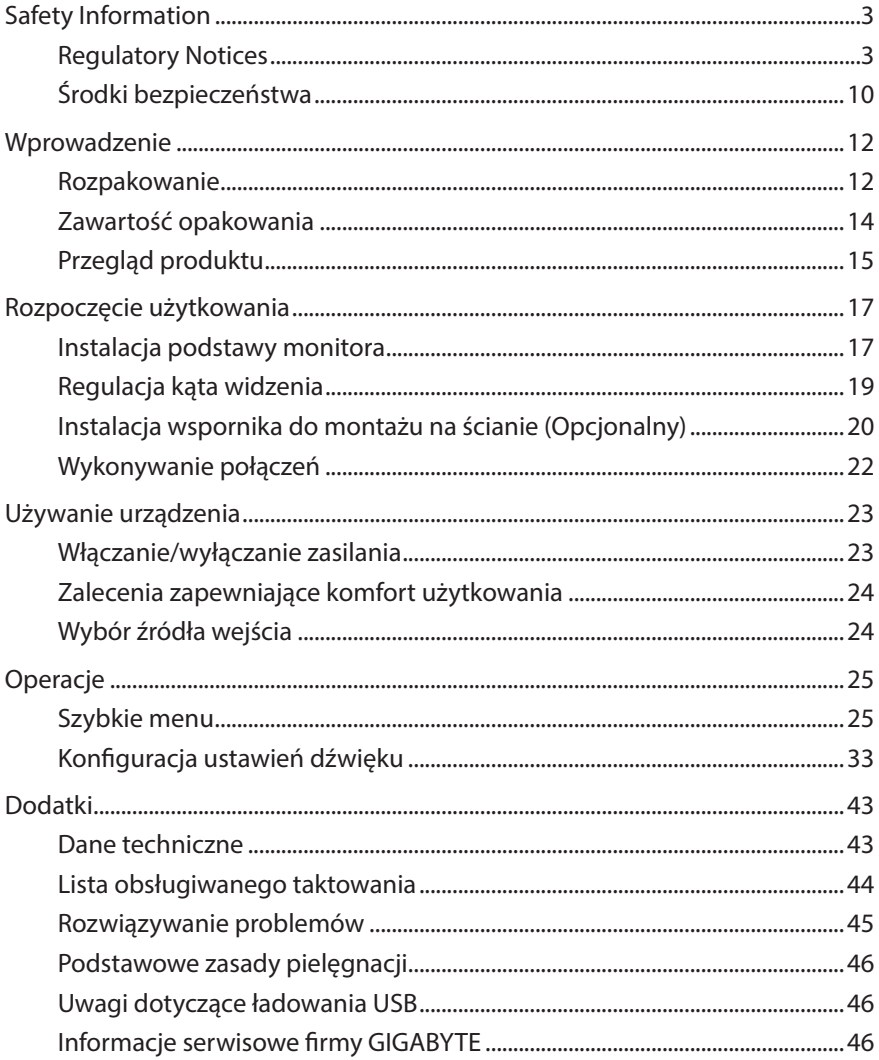

# <span id="page-11-0"></span>**WPROWADZENIE**

# **Rozpakowanie**

- **1.** Otwórz pokrywę górną opakowania. Następnie należy postępować zgodnie z etykietą odpakowywania umieszczoną na wewnętrznej stronie pokrywy.
- **2.** Upewniając się, że karton został ustawiony w prawidłowym kierunku, ostrożnie połóż go na stabilnej powierzchni.

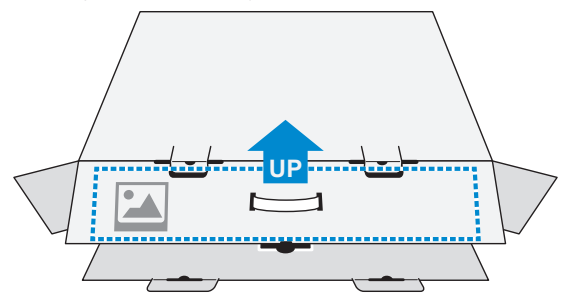

**3.** Otwórz pokrywę wewnętrzną.

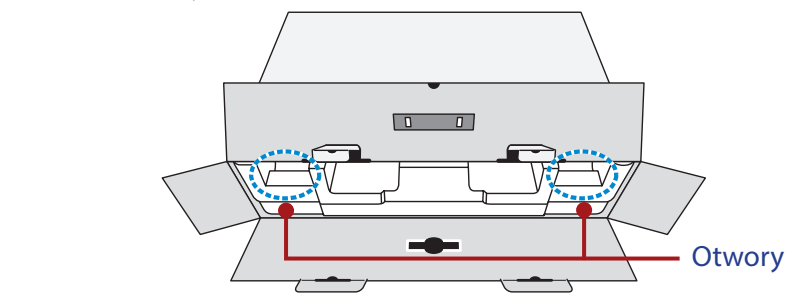

**4.** Chwyć element ze styropianu (poprzez otwory), aby go wyciągnąć z kartonu.

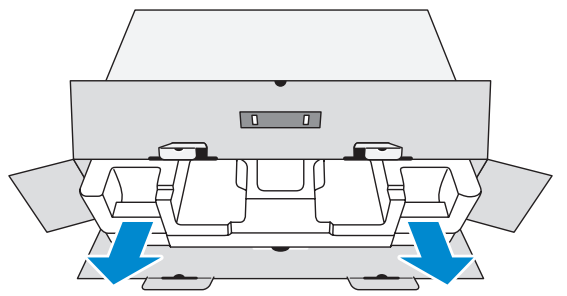

**5.** Wyjmij elementy umieszczone w górnej części styropianu.

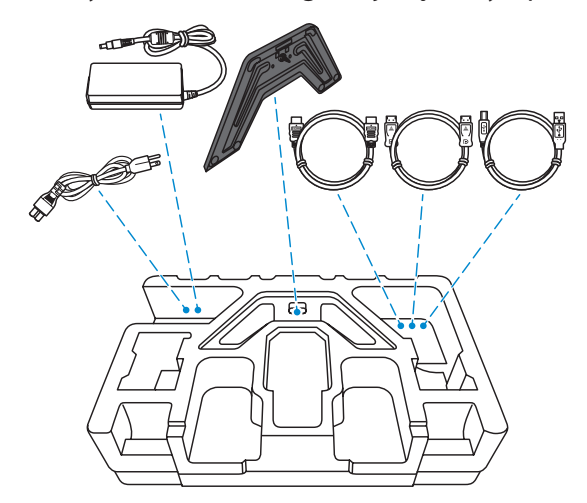

**6.** Wyjmij górną część styropianu. Następnie można wyjąć monitor z dolnej części styropianu.

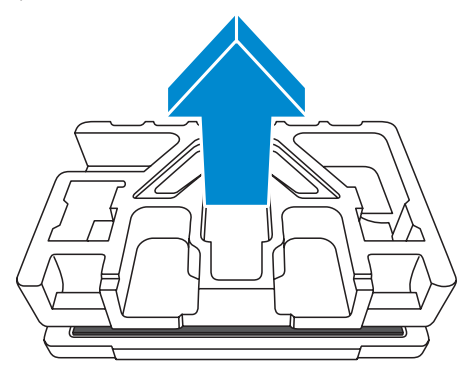

# <span id="page-13-0"></span>**Zawartość opakowania**

W kartonie opakowania znajdują się następujące elementy. Jeżeli jakiegoś elementu brakuje, należy się skontaktować z lokalnym sprzedawcą.

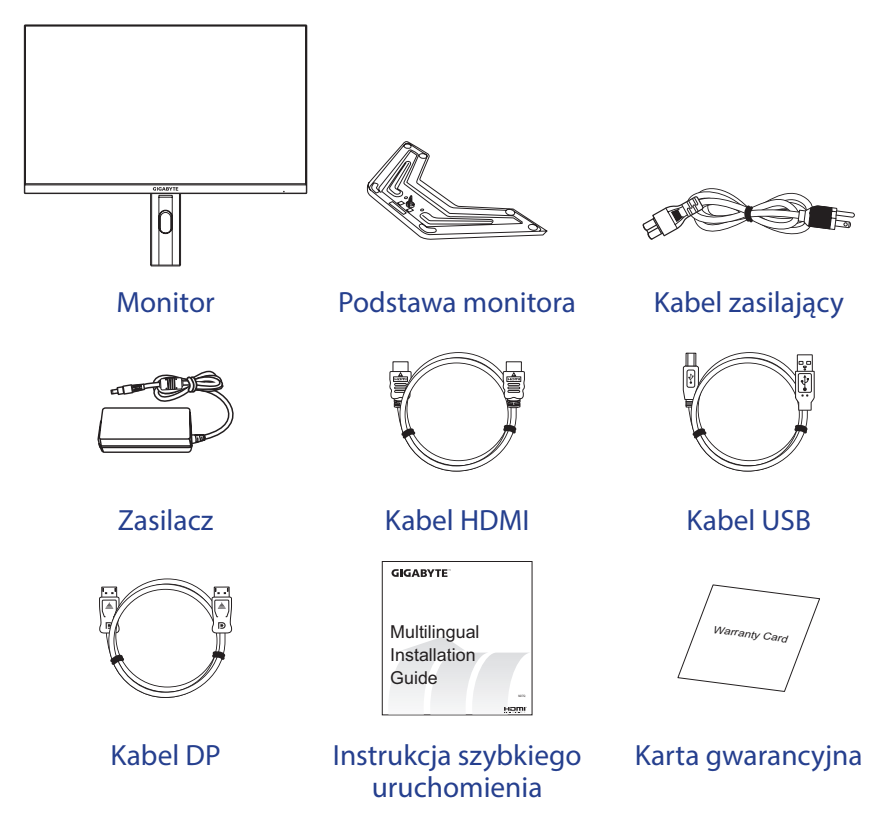

**Uwaga:** Karton opakowania oraz materiały opakowaniowe należy pozostawić na wypadek potrzeby transportu monitora w przyszłości.

# <span id="page-14-0"></span>**Przegląd produktu**

# **Widok z przodu**

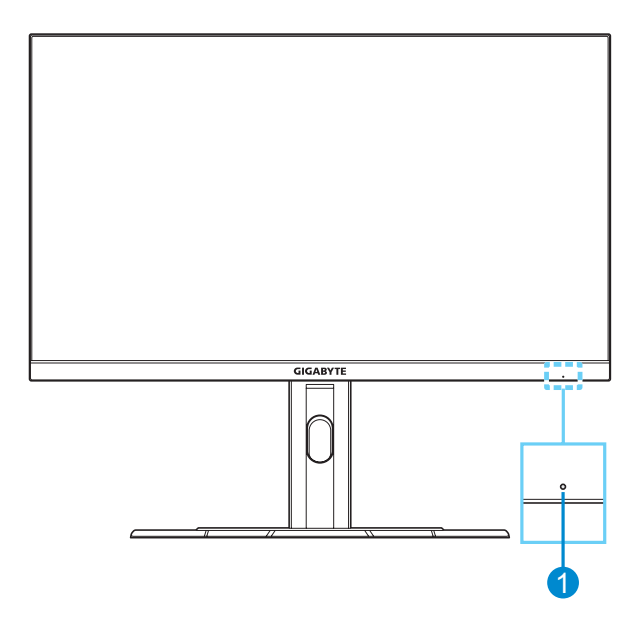

**1** Dioda LED zasilania

### **Widok od tyłu**

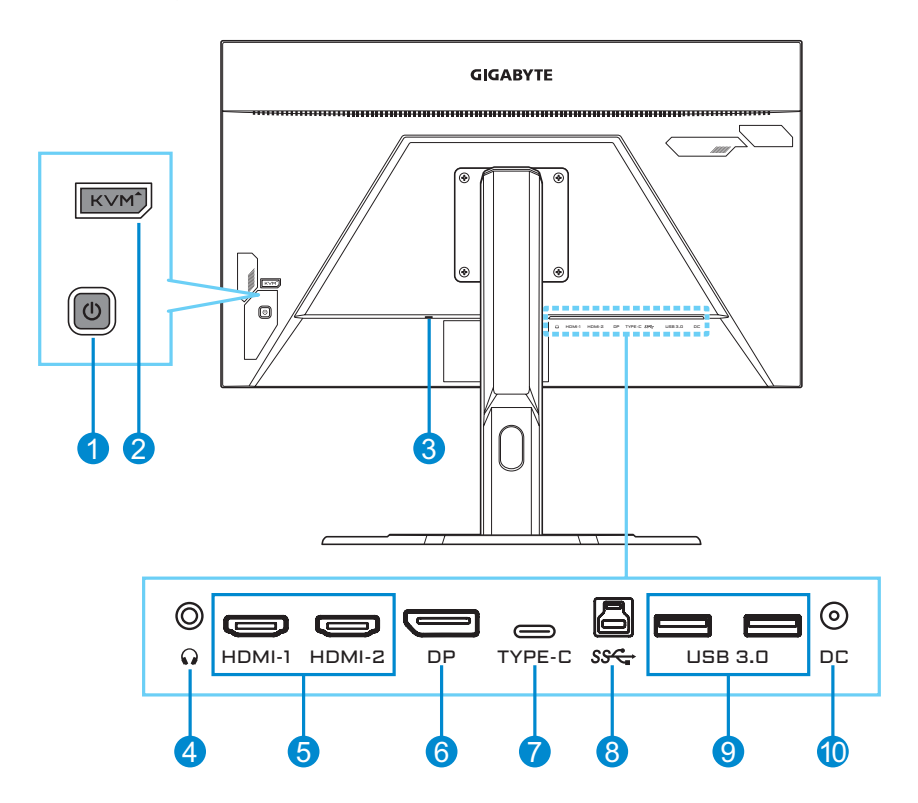

- Przycisk Sterowanie
- Przycisk KVM
- Blokada Kensington
- Gniazdo słuchawek
- Gniazda HDMI (x2)
- DisplayPort
- Port USB typu C
- Port USB przesyłania danych
- Porty USB 3.0 (x2)
- Gniazdo wejścia prądu stałego (DC IN)

# <span id="page-16-0"></span>**ROZPOCZĘCIE UŻYTKOWANIA**

# **Instalacja podstawy monitora**

- **1.** Umieść monitor na dolnej styropianowej płycie styropianowej, ekranem w dół.
- **2.** Dopasuj podstawę monitora do występu poniżej wspornika. Następnie przymocuj podstawę do wspornika.

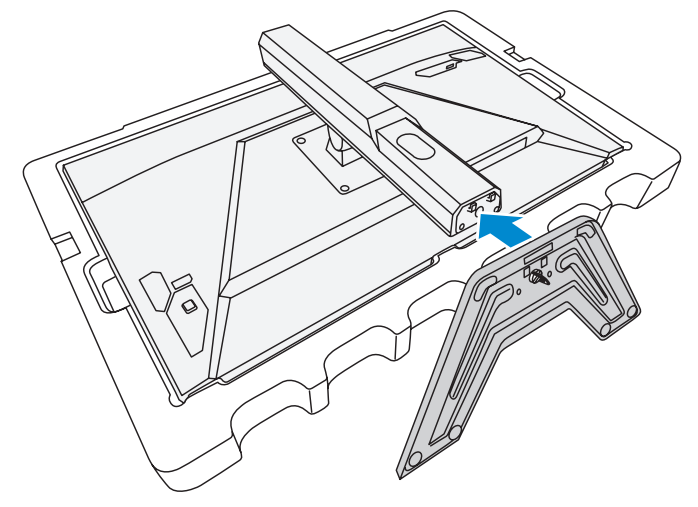

**3.** Podnieś kółko śruby i przekręć w prawo, aby zamocować podstawę monitora.

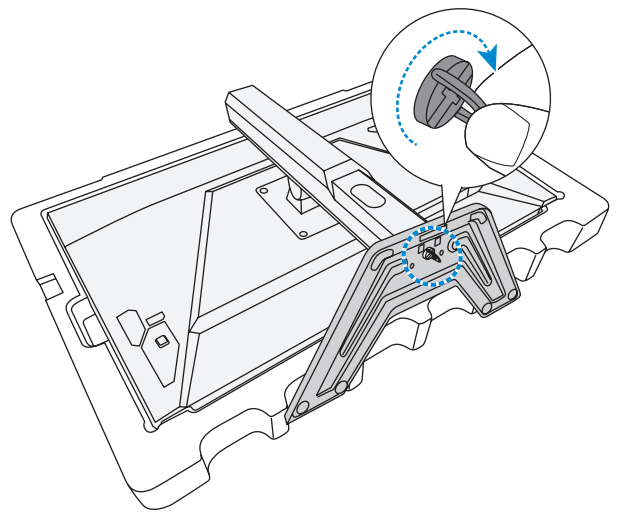

- **4.** Następnie podnieś monitor do pozycji pionowej i ustaw na stole.
- **5.** Usuń mały blok pianki EPS znajdujący się pomiędzy tylną częścią ekranu i podstawą. Następnie wyjmij z jej gniazda płytę zabezpieczenia.

**Uwaga:** Poprzez usunięcie płyty zabezpieczenia, można teraz wyregulować ekran na wymaganą wysokość.

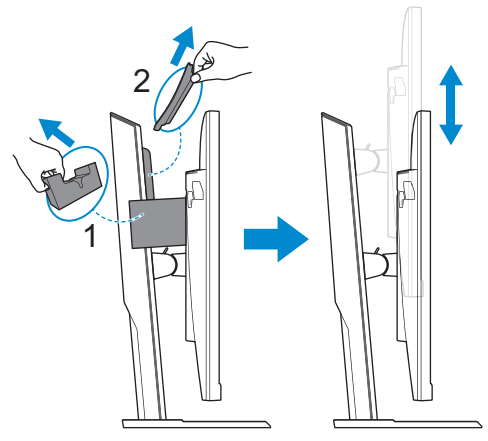

# <span id="page-18-0"></span>**Regulacja kąta widzenia**

**Uwaga:** Przytrzymaj podstawę monitora w taki sposób, aby monitor nie przewrócił się podczas regulacji.

## **Regulacja kąta nachylenia**

Pochyl ekran do przodu lub do tyłu w celu uzyskania wymaganego kąta widzenia (5˚ do 20˚).

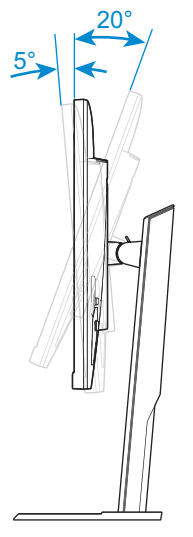

## **Regulacja wysokości ekranu**

Opuść lub unieś w górę ekran do wymaganej wysokości (0 do 130mm).

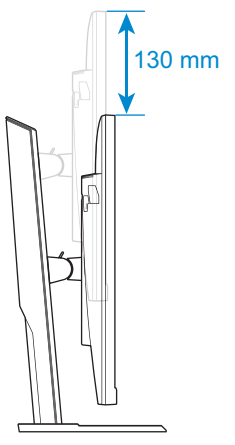

# <span id="page-19-0"></span>**Instalacja wspornika do montażu na ścianie (Opcjonalny)**

Należy używać wyłącznie zestaw do montażu na ścianie 100 x 100 mm, zalecany przez producenta.

- **1.** Umieść monitor na dolnej styropianowej płycie styropianowej, ekranem w dół.
- **2.** Odkręć śruby mocujące wspornik do monitora.

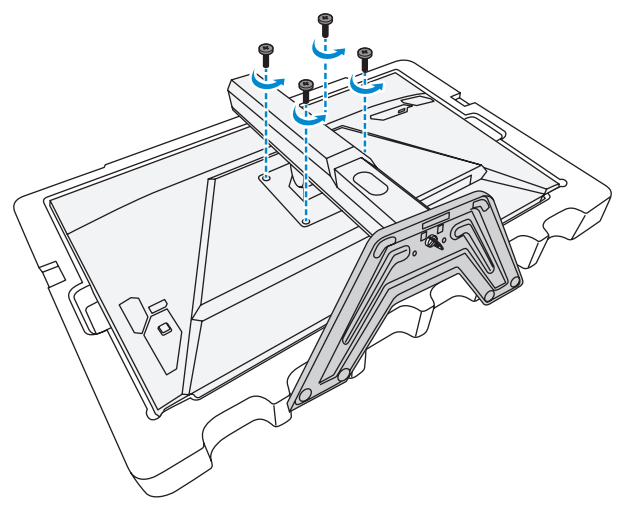

**3.** Zdejmij wspornik.

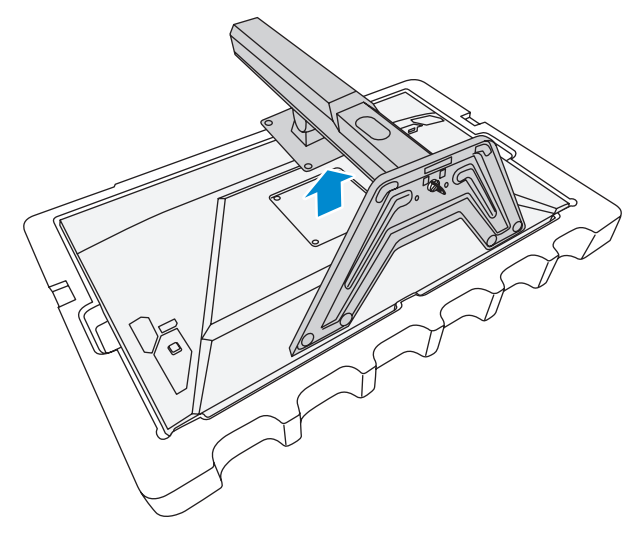

**4.** Przymocuj wspornik montażowy do otworów montażowych z tyłu monitora. Następnie zamocuj wspornik śrubami.

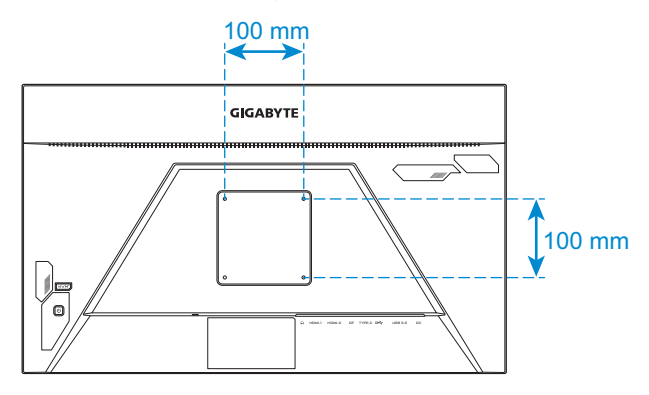

**Uwaga:** W celu montażu monitora na ścianie, należy sprawdzić instrukcję instalacji dostarczoną w zestawie wspornika do montażu na ścianie.

<span id="page-21-0"></span>**Wykonywanie połączeń**

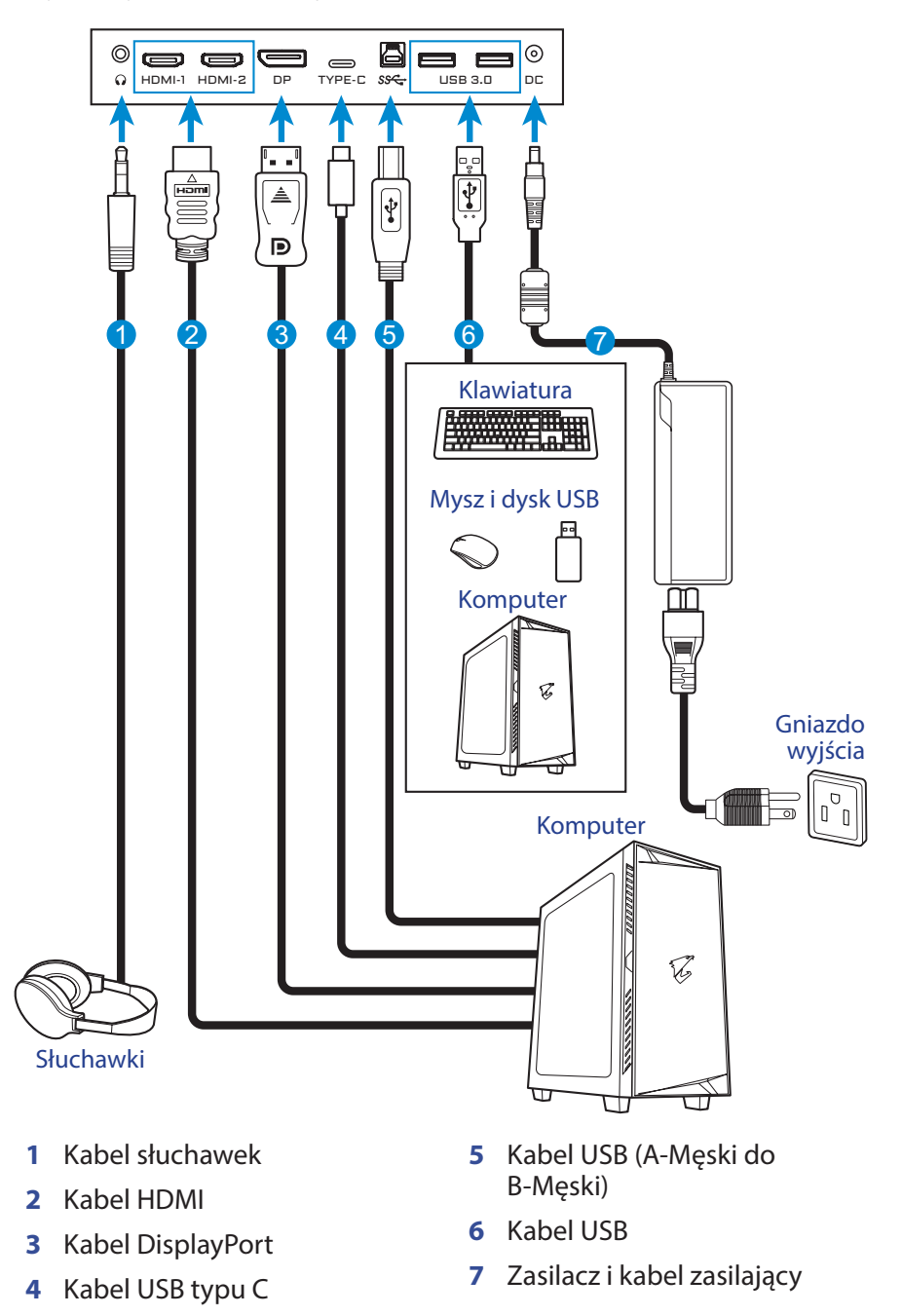

# <span id="page-22-0"></span>**UŻYWANIE URZĄDZENIA**

# **Włączanie/wyłączanie zasilania**

### **Włączenie zasilania**

- **1.** Podłącz kabel zasilający do zasilacza.
- **2.** Podłącz zasilacz do gniazda wejścia prądu stałego (DC IN) z tyłu monitora.
- **3.** Podłącz kabel zasilający do gniazda zasilania.
- **4.** Naciśnij przycisk **Sterowanie**, aby włączyć monitor. Dioda LED zasilania zaświeci białym światłem, wskazując gotowość monitora do używania.

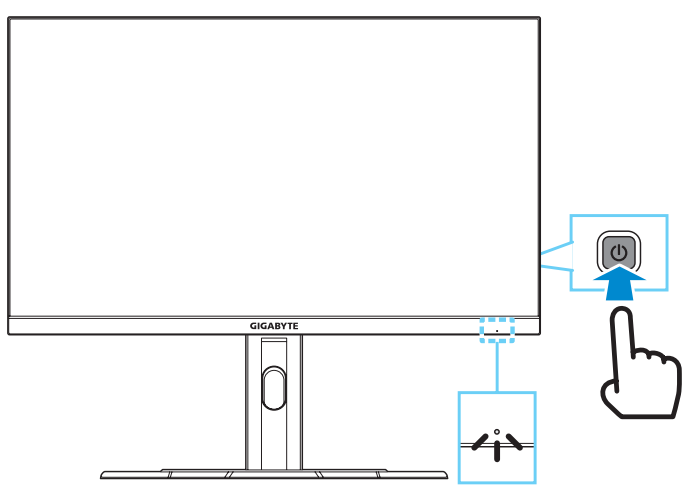

**Uwaga:** Przy braku sygnału, monitor pokaże przez chwilę powiadomienie **No Signal (Brak sygnału)**. Następnie, monitor przejdzie do trybu oszczędzania energii, zaświeci się białe światło LED, a po sekundzie zacznie migać.

# **Power Off (Wyłączenie zasilania)**

Naciśnij na 2 sekundy przycisk **Sterowanie**, aby wyłączyć monitor.

**Uwaga:** Gdy na ekranie pojawi się menu **Main (Główne)**, monitor można także wyłączyć, poprzez przesunięcie przycisku **Sterowanie** w dół (<sup>(2)</sup>). Sprawdź w [strona 27.](#page-26-0)

# <span id="page-23-0"></span>**Zalecenia zapewniające komfort użytkowania**

Poniżej zamieszczono kilka wskazówek dotyczących komfortowego oglądania obrazu monitora:

- • Optymalna odległość oglądania dla monitorów wynosi około 510 mm do 760 mm (od 20" do 30").
- Ogólnym zaleceniem jest, żeby ustawić monitor w taki sposób, aby górna część ekranu znajdowała się na wysokości lub nieznacznie poniżej wysokości oczu w komfortowej pozycji siedzącej.
- • Należy używać oświetlenia odpowiedniego do rodzaju wykonywanych pracy.
- • Należy wykonywać regularne i częste przerwy (co najmniej 10 minutowe) co pół godziny.
- • Od czas do czasu należy kierować wzrok, skupiając się podczas przerw na odległym obiekcie, przez co najmniej 20 sekund.
- • Ćwiczenie oczu może pomóc w zmniejszeniu zmęczenia oczu. Ćwiczenia te należy często powtarzać: (1) przesuń wzrok w górę i w dół (2) powoli obracaj oczami (3) przesuwaj oczami po przekątnej.

# <span id="page-23-1"></span>**Wybór źródła wejścia**

- <span id="page-23-2"></span>**1.** Przesuń przycisk **Sterowanie** w prawo  $(\hat{\bullet})$ , aby przejść do menu **Input (Wejście)**.
- **2.** Przesuń przycisk **Sterowanie** w górę/w dół (·) w celu wyboru wymaganego źródła wejścia. Następnie w celu potwierdzenia, naciśnij przycisk **Sterowanie**.

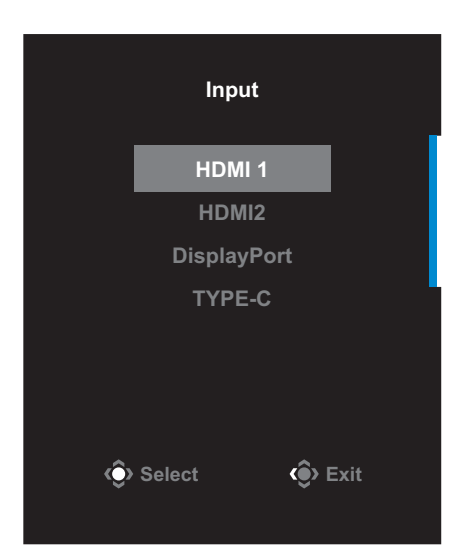

# <span id="page-24-0"></span>**OPERACJE**

# **Szybkie menu**

## **Hot Key (Przycisk skrótu)**

Domyślnie, przyciskowi **Sterowanie** zostały przypisane określone funkcje.

**Uwaga:** W celu zmiany wstępnych ustawień funkcji przycisku skrótu, należy sprawdzić część ["Quick Switch \(Szybkie przełączanie\)" na stronie 40.](#page-39-0)

W celu dostępu do funkcji przycisku skrótu, należy wykonać następujące czynności:

• Przesuń przycisk **Sterowanie** w górę(...) w celu przejścia do menu **Black Equalizer (Korektor czerni)**.

Przesuń przycisk **Sterowanie** w górę/w dół (·) w celu regulacji ustawienia i naciśnij przycisk **Sterowanie** w celu potwierdzenia.

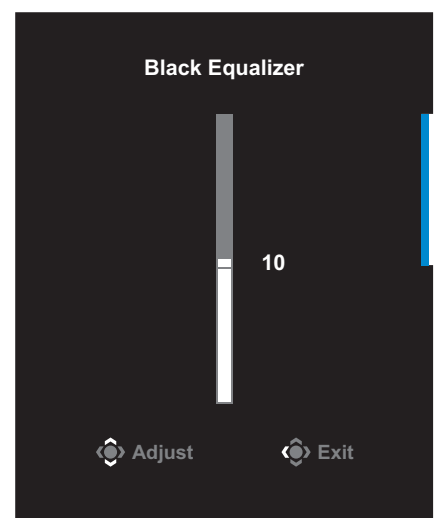

• Przesuń przycisk **Sterowanie** w dół ( $\circled{\!\!\!i}$ ) w celu przejścia do menu **Picture Mode (Tryb obrazu)**.

Przesuń przycisk **Sterowanie** w górę/w dół (·) w celu wyboru wymaganej opcji i naciśnij przycisk **Sterowanie** w celu potwierdzenia.

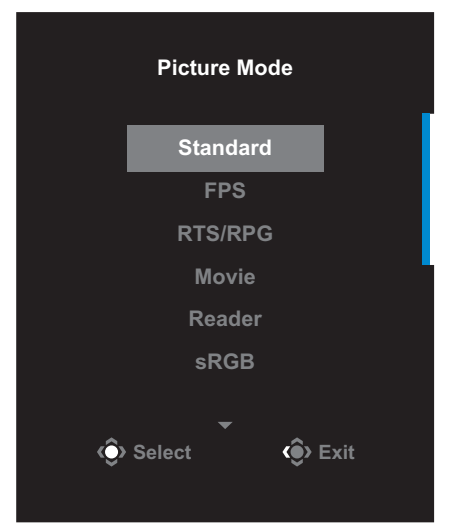

• Przesuń przycisk **Sterowanie** w lewo (  $\langle \hat{\cdot} \rangle$ ) w celu przejścia do menu **Volume (Głośność)**.

<span id="page-25-0"></span>Przesuń przycisk **Sterowanie** w górę/w dół (<a>), aby wyregulować poziom głośności słuchawek i naciśnij przycisk **Sterowanie** w celu potwierdzenia.

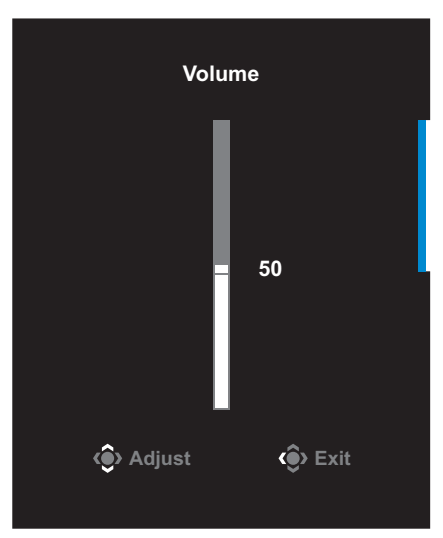

• Przesuń przycisk **Sterowanie** w prawo ( $\circled{\!\!\!i}$ ) w celu przejścia do menu Input (Wejście). Sprawdź część ["Wybór źródła wejścia".](#page-23-1)

**Uwaga:** Aby zamknąć menu, przesuń przycisk **Sterowanie** w lewo ( $\circled{\diamond}$ ).

# <span id="page-26-0"></span>**Instrukcja przycisku funkcji**

Naciśnij przycisk **Sterowanie**, aby wyświetlić menu **Main (Główne)**.

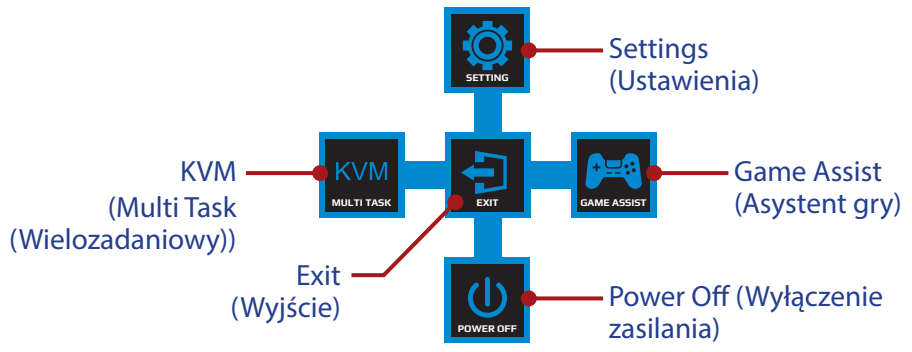

Następnie użyj przycisk **Sterowanie** w celu wyboru wymaganej funkcji i skonfiguruj powiązane ustawienia.

### **KVM**

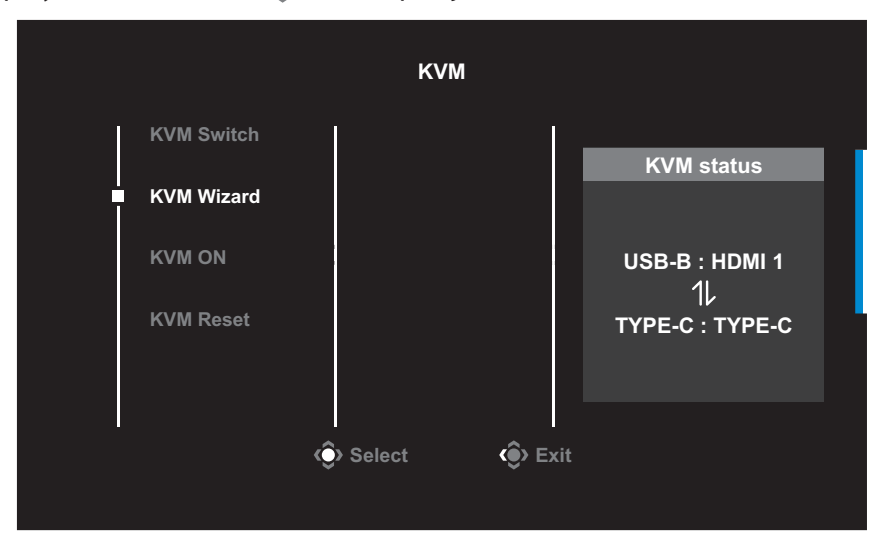

Po wyświetleniu na ekranie menu **Main (Główne)**, przesuń w lewo przycisk **Sterowanie**( ) w celu przejścia do menu **KVM**.

• **KVM Switch (Przełącznik KVM)**: Przełącz źródło wejścia przypisane do połączenia USB-B lub Typ C w ustawieniach *KVM Wizard (Kreator KVM)*.

Gdy do urządzenia podłączonych jest kilka sygnałów wejścia, po wykryciu sygnału wejścia USB typu C, na ekranie pojawi się okno komunikatu.

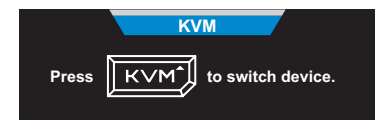

Aby przełączyć na źródło wejścia USB typu C, wystarczy nacisnąć przycisk **KVM** lub przycisk **Sterowanie**.

Jednak, przy braku sygnału wejścia z aktualnie wybranego źródła wejścia, system powróci do poprzednio podłączonego źródła wejścia.

**Uwaga:** Ta opcja zostanie wyłączona, po wyłączeniu funkcji przycisku KVM (**KVM OFF (WYŁĄCZENIE KVM)**).

• **KVM Wizard (Kreator KVM)**: Konfiguracja ustawień powiązanych z KVM.

Ustaw najpierw źródło wejścia na powiązanie z połączeniem USB typu B, a następnie na połączenie z USB typu C.

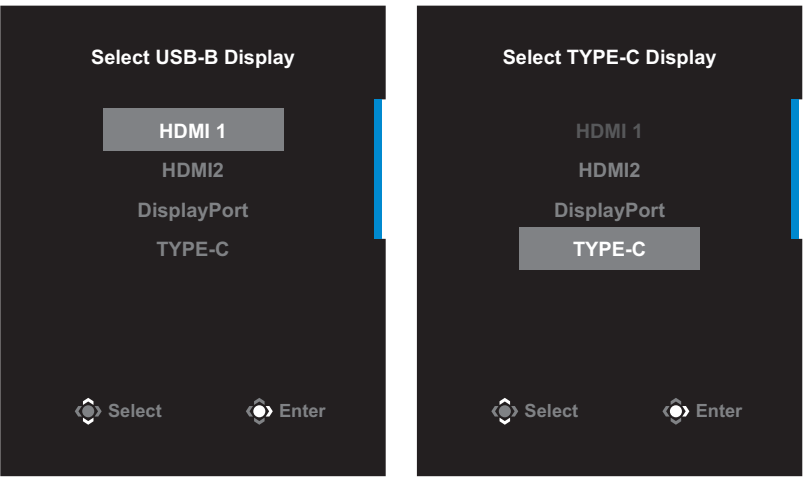

**Wybór wyświetlacza USB-B Wybór wyświetlacza TYP C**

**Uwaga:** Po ustawieniu **USB-B Display (Wyświetlacz USB-B)** na **TYPE-C (TYP C)**, automatycznie wyłączona zostanie opcja menu **TYPE-C Display (Wyświetlacz TYP C)**. Następnie wyświetlony zostanie **KVM status (Stan KVM)** na stronie **KVM Wizard (Kreator KVM)**, jak poniżej.

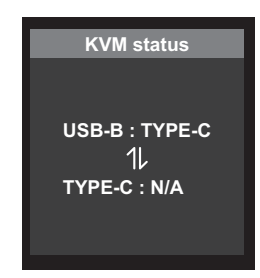

- **Select Exit** • **KVM ON/OFF (WŁĄCZENIE/WYŁĄCZENIE KVM)**: Włączenie/ Wyłączenie funkcji przycisku **KVM**.
	- √ Wybierz **ON (WŁĄCZENIE)**, aby wyłączyć funkcję przycisku **KVM**. Po wykryciu przez system sygnału wejścia USB typu C, na ekranie pojawi się okno komunikatu.

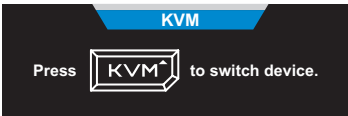

Naciśnij przycisk **KVM** lub przycisk **Sterowanie** w celu przełączenia na źródło wejścia USB typu C.

**Uwaga:** Po włączeniu funkcji przycisku **KVM**, w lewym panelu wyświetlone zostanie **KVM ON (WŁĄCZENIE KVM)**.

- √ Wybierz **OFF (WŁĄCZENIE)**, aby wyłączyć funkcję przycisku **KVM**. **Uwaga:** Po wyłączeniu funkcji przycisku **KVM**, w lewym panelu wyświetlone zostanie **KVM OFF (WYŁĄCZENIE KVM)**.
- **KVM Reset (Resetuj KVM)**: Przywrócenie domyślnych ustawień KVM.
	- √ Źródło wejścia HDMI 1 jest powiązane z połączeniem USB typu B.
	- √ Źródło wejścia USB typu C jest powiązane z połączeniem USB typu C.
	- √ Funkcja **KVM ON/OFF (WŁĄCZENIE/WYŁĄCZENIE KVM)** jest ustawiona na **ON (WŁĄCZENIE)**.

## **Game Assist (Asystent gry)**

Po wyświetleniu na ekranie menu **Main (Główne)**, przesuń w prawo przycisk **Sterowanie**( ), aby przejść do menu **Game Assist (Asystent gry)**.

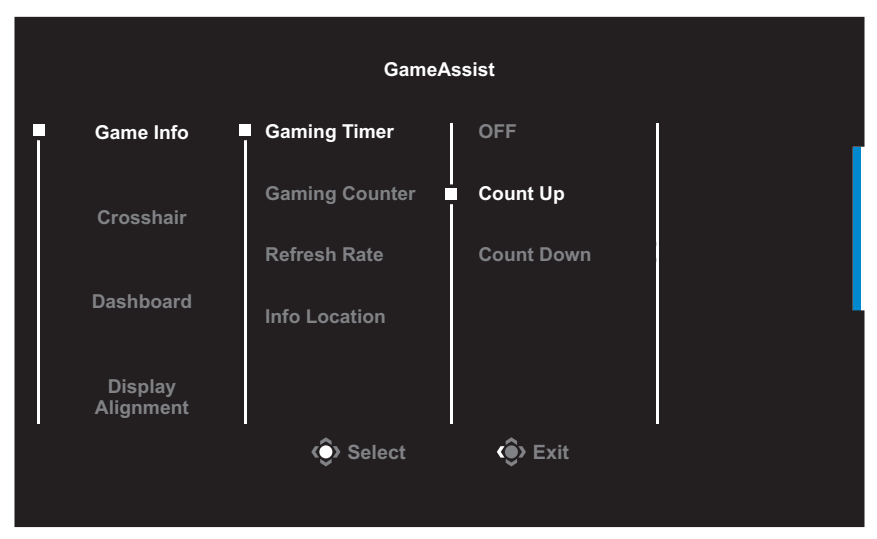

- **Game Info (Informacje o grze)**: Skonfiguruj powiązane ustawienia gry FPS (strzelanka pierwszoosobowa).
	- √ Wybierz **Gaming Timer (Timer gry)**, aby wybrać tryb timera odliczania czasu. Aby wyłączyć tę funkcję, ustaw tę opcję na **OFF (WYŁĄCZENIE)**.
	- √ Wybierz **Gaming Counter (Licznik gry)** lub **Refresh Rate (Częstotliwość odświeżania)**, aby włączyć/wyłączyć ustawienie dla licznika gry lub częstotliwości odświeżania w czasie rzeczywistym.
	- √ Wybierz **Info Location (Lokalizacja informacji)**, aby określić miejsce w którym mają być wyświetlane informacje na ekranie.

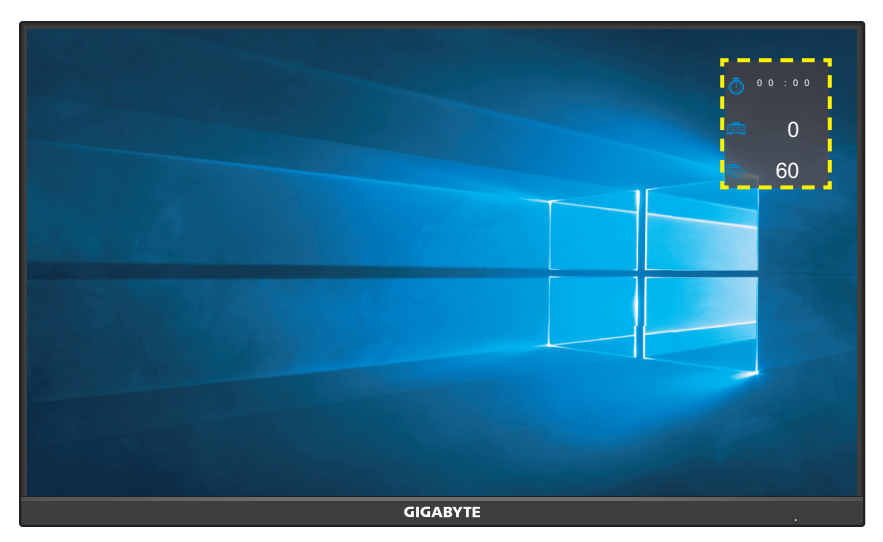

- • **Crosshair (Celownik)**: Wybierz wymagany typ celownika w celu dopasowania do swojego środowiska gry. Ułatwia on celowanie.
- **Dashboard (Panel)**: Konfiguracja ustawień panela.

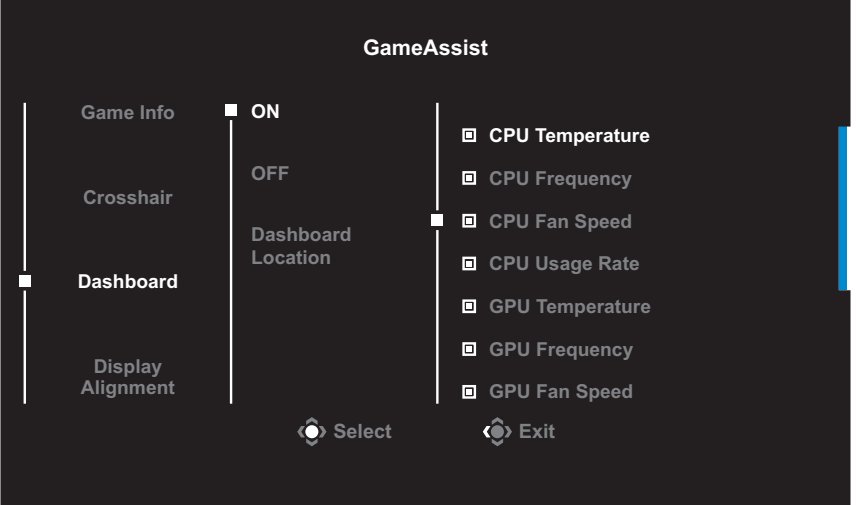

- √ **ON (WŁĄCZENIE)**: Włączenie funkcji. Następnie wybierz wymaganą opcję(e) do pokazywania na ekranie.
- √ **OFF (WYŁĄCZENIE)**: Wyłączenie funkcji.

√ **Dashboard Location (Lokalizacja panelu)**: Określenie lokalizacji informacji panelu do pokazywania na ekranie. Po skonfigurowaniu panelu, wykonany zostanie transfer danych systemu do SOC poprzez port USB i wyświetlenie wartości wybranej funkcji na ekranie.

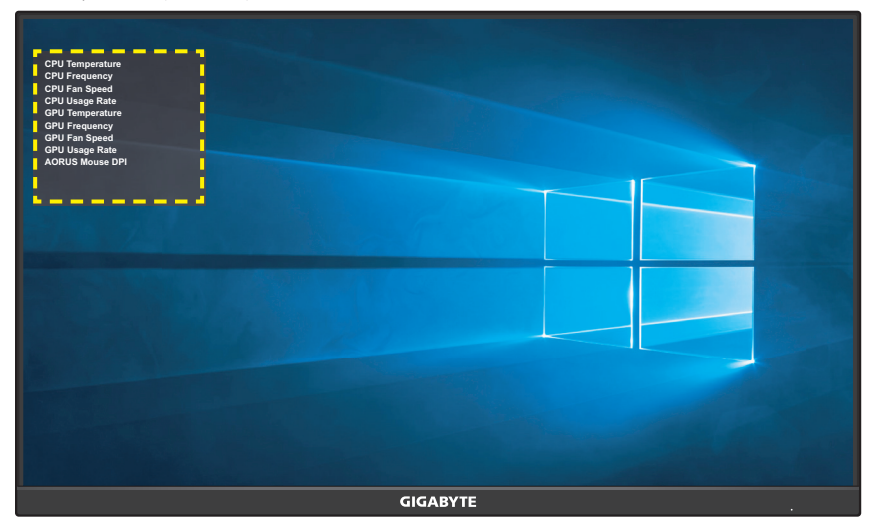

**Uwaga:** Upewnij się, że kabel USB jest prawidłowo podłączony do portu przesyłania danych USB monitora i portu USB komputera.

• **Display Alignment (Dopasowanie wyświetlania)**: Gdy funkcja ta jest włączona, następuje wyświetlenie linii wyrównującej z czterech stron ekranu, oferując w ten sposób podręczne narzędzie do precyzyjnego dopasowania wielu monitorów.

# <span id="page-32-0"></span>Konfiguracja ustawień dźwięku

Po wyświetleniu na ekranie menu **Główne**, przesuń w górę przycisk **Sterowanie**( ), aby przejść do menu **Settings (Ustawienia)**.

**Uwaga:** Użyj przycisk **Sterowanie**, aby poruszać się po menu i wykonywać regulacje.

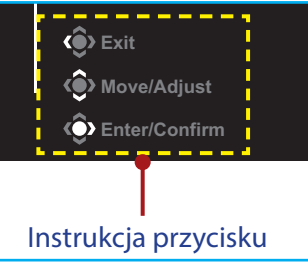

## **Gaming (Granie)**

Konfiguracja ustawień powiązanych z grą.

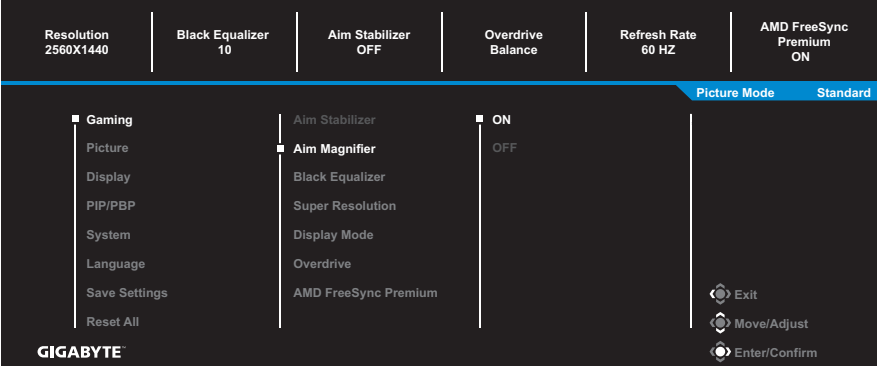

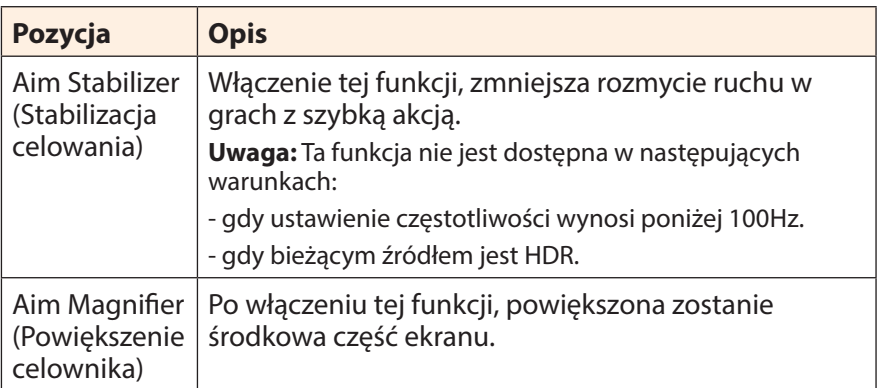

<span id="page-33-0"></span>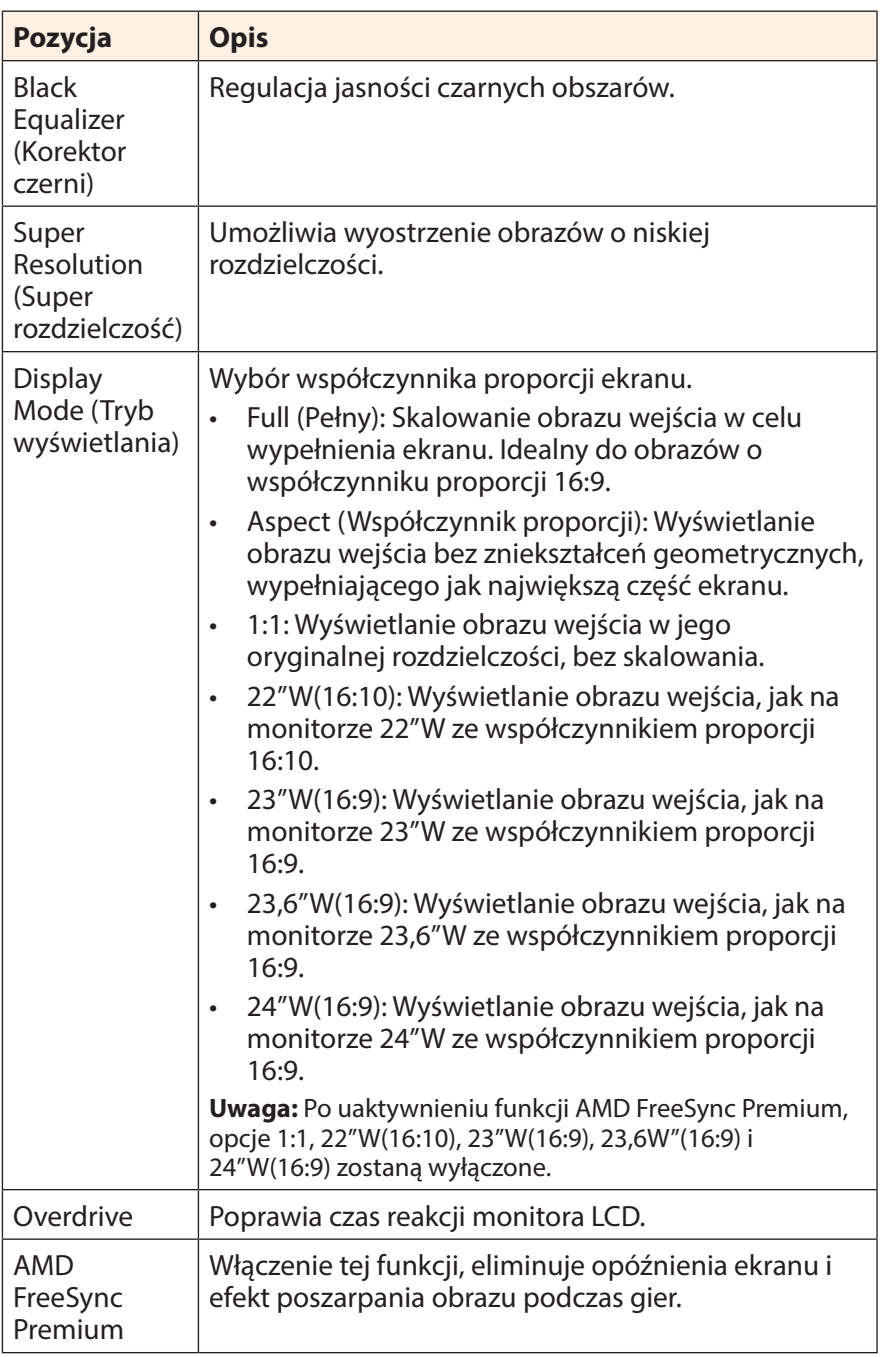

# <span id="page-34-0"></span>**Picture (Obraz)**

Konfiguracja ustawień powiązanych z obrazem.

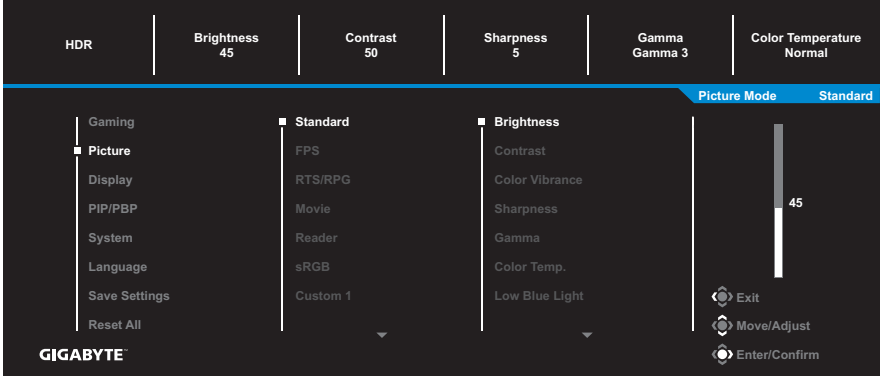

Wybierz jeden ze wstępnie ustawionych trybów obrazu.

- • Standard (Standardowy): Do edycji dokumentów lub przeglądania stron internetowych.
- • FPS: Do gier FPS (strzelanka pierwszoosobowa).
- • RTS/RPG: Do gier RTS (Strategia czasu rzeczywistego) lub RPG (komputerowa gra fabularna).
- • Movie (Film): Do oglądania filmów.
- • Reader (Czytnik): Do przeglądania dokumentów.
- • sRGB: Do oglądania zdjęć i grafiki na komputerze.
- • Custom 1 (Niestandardowy 1): Niestandardowe ustawienia trybu obrazu.
- • Custom 2 (Niestandardowy 2): Niestandardowe ustawienia trybu obrazu.
- • Custom 3 (Niestandardowy 3): Niestandardowe ustawienia trybu obrazu.

Następnie można skonfigurować następujące ustawienia obrazu.

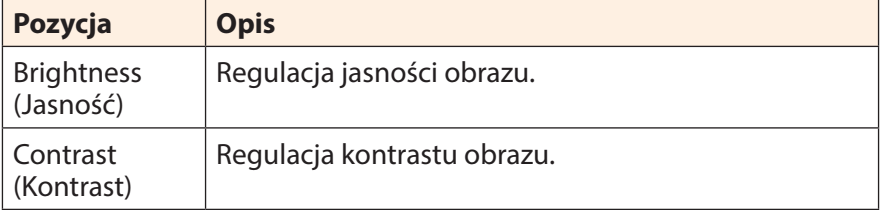

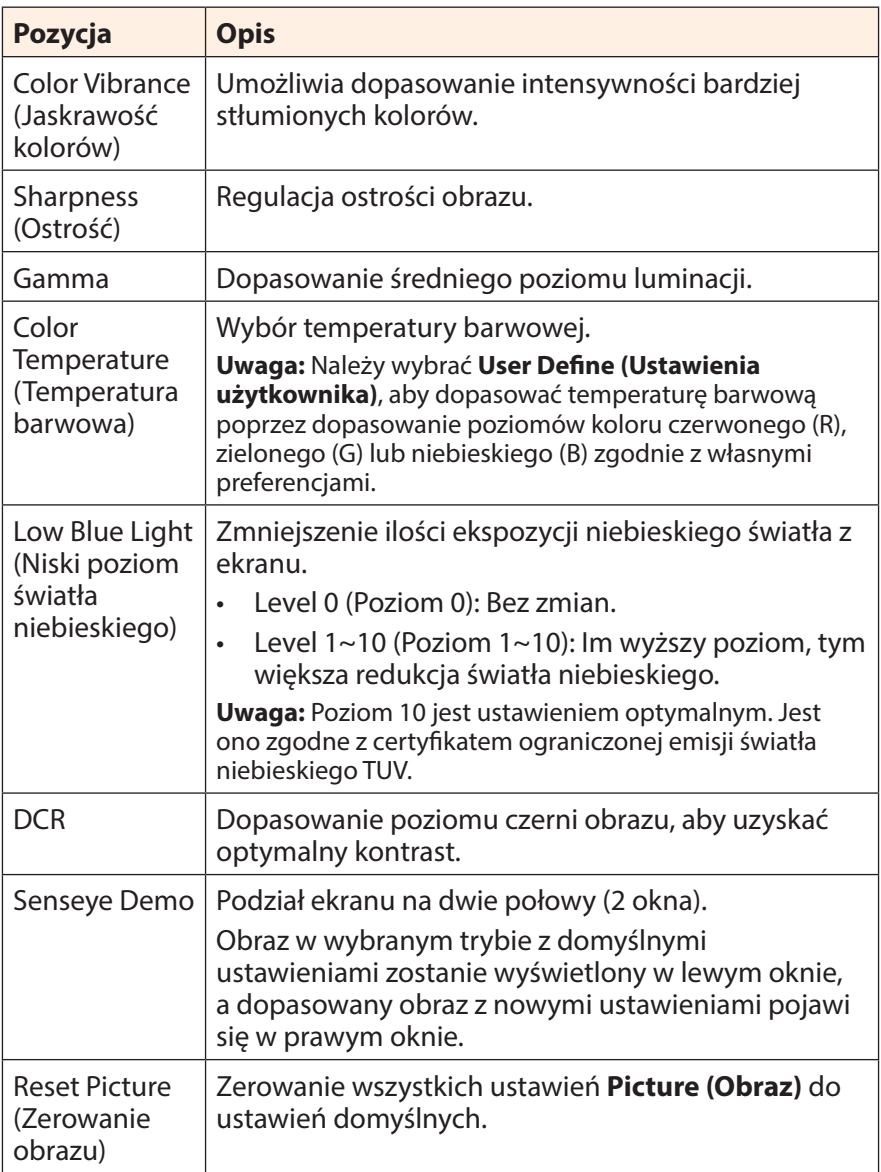

# <span id="page-36-0"></span>**Display (Monitor)**

Konfiguracja ustawień wyświetlania powiązanych z ekranem.

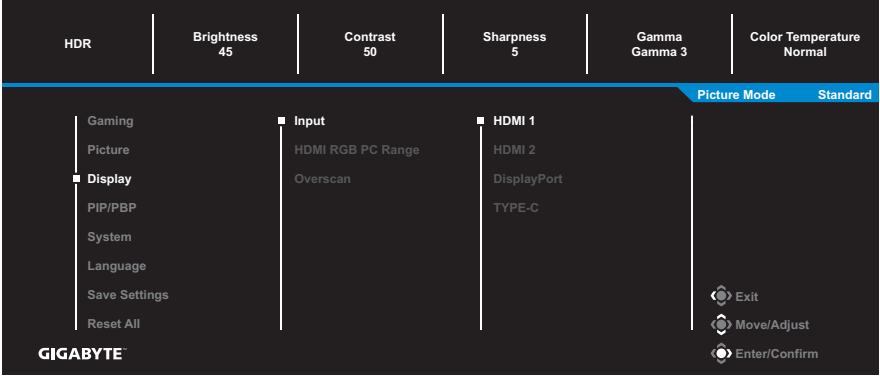

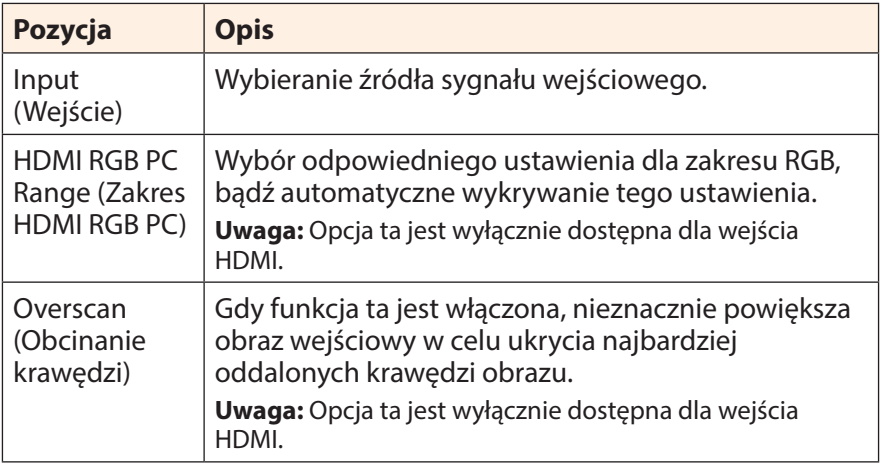

## **PIP/PBP**

Konfiguracja ustawień powiązanych z wieloma obrazami.

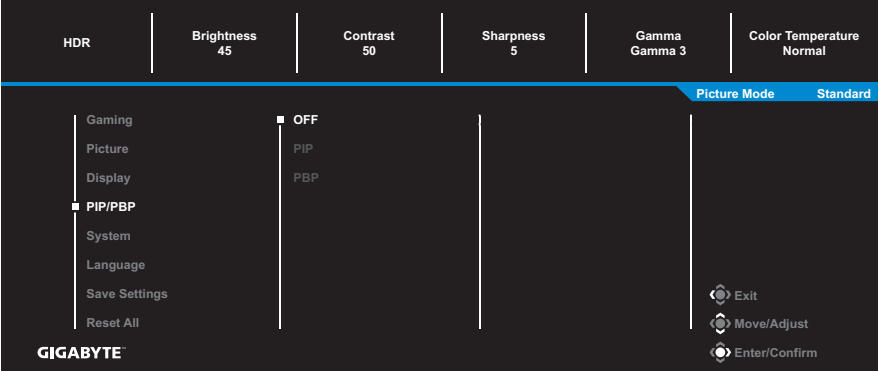

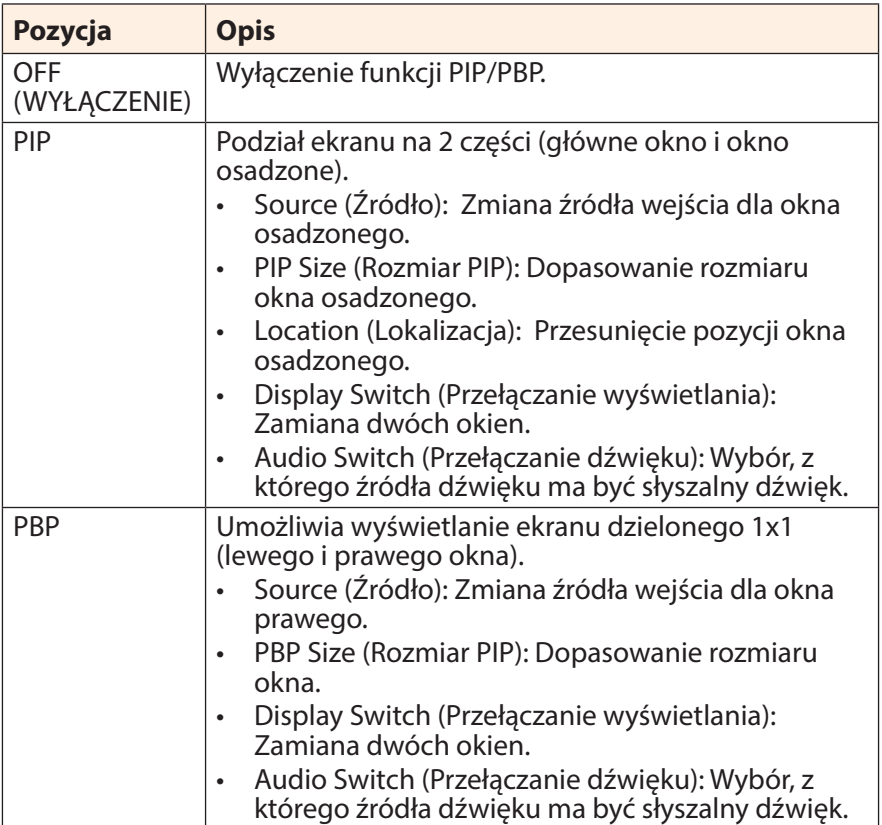

**Uwaga:** Funkcja PIP/PBP nie jest zgodna z funkcjami HDR oraz AMD FreeSync Premium.

### <span id="page-38-0"></span>**System**

Konfiguracja ustawień powiązanych z systemem.

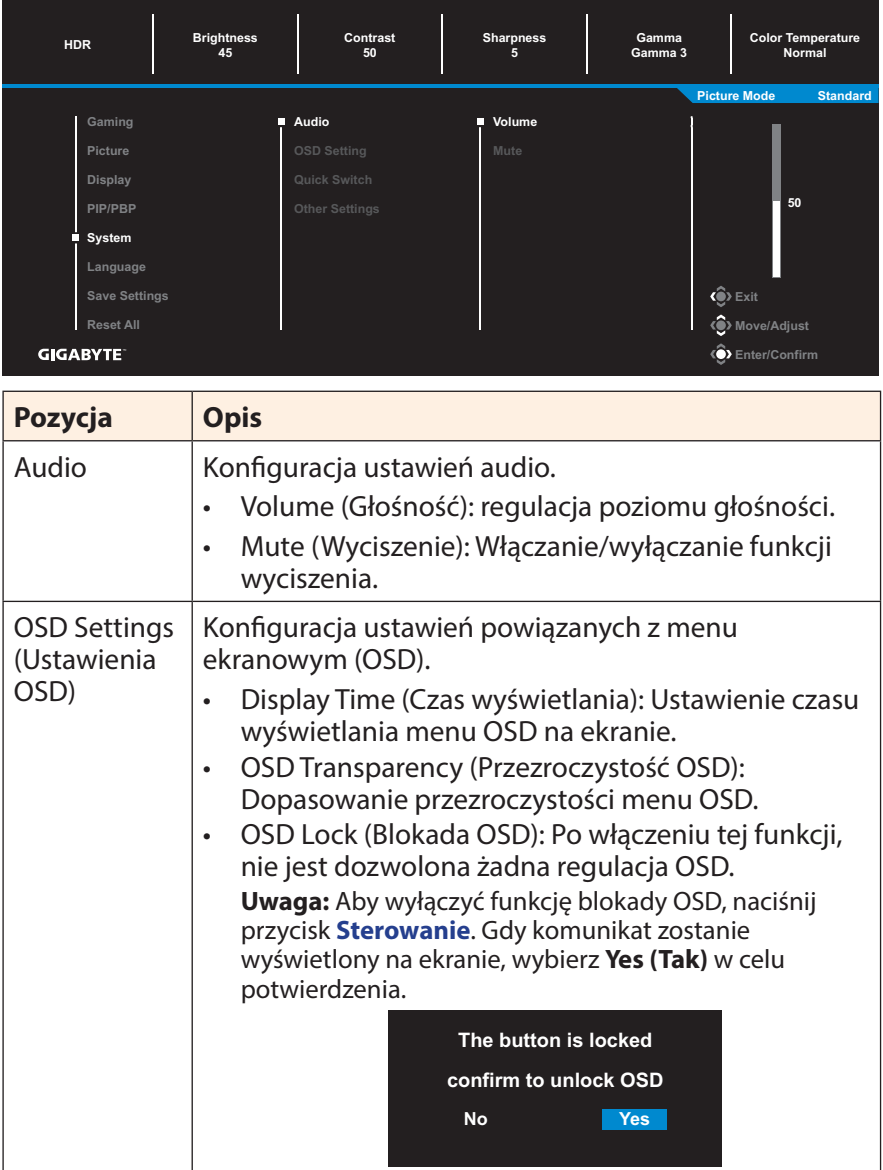

<span id="page-39-0"></span>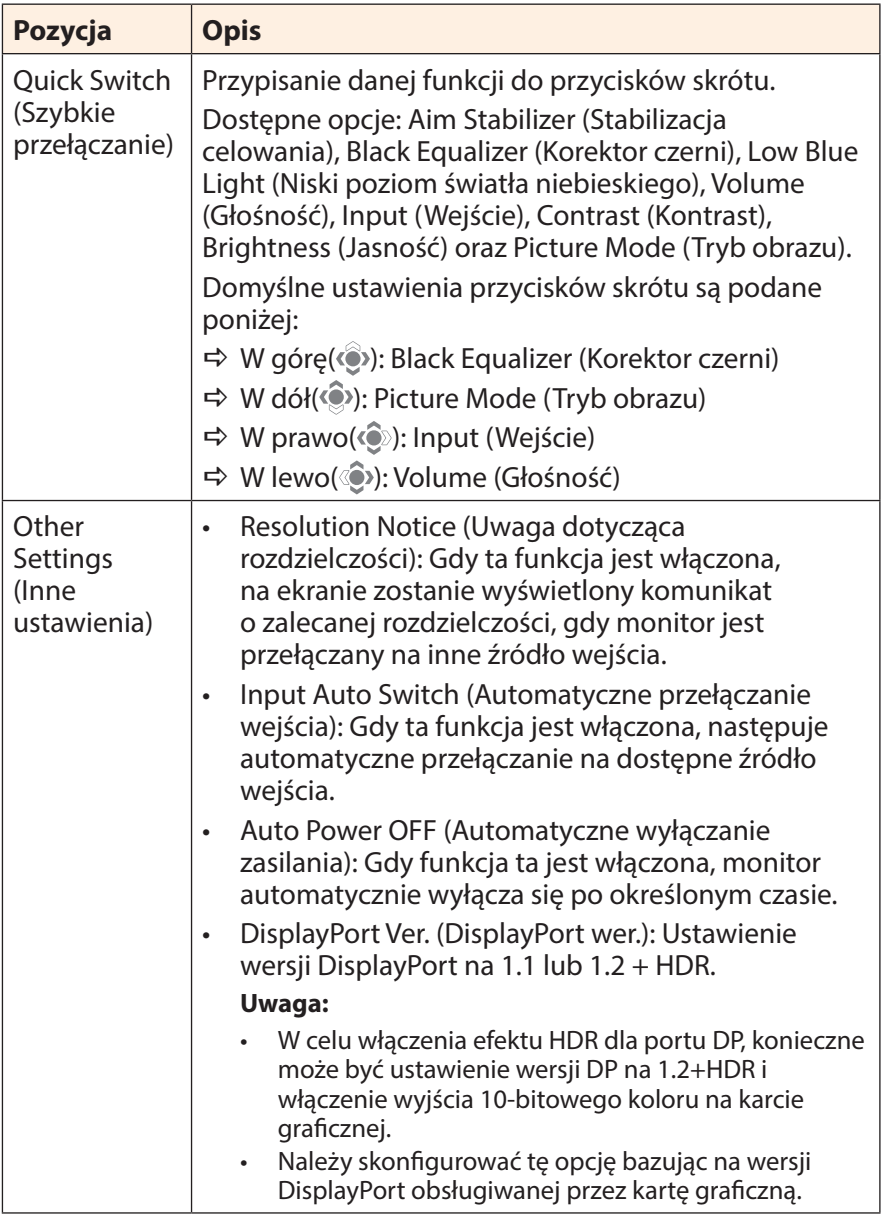

# **Language (Język)**

Wybór dostępnego języka dla menu OSD.

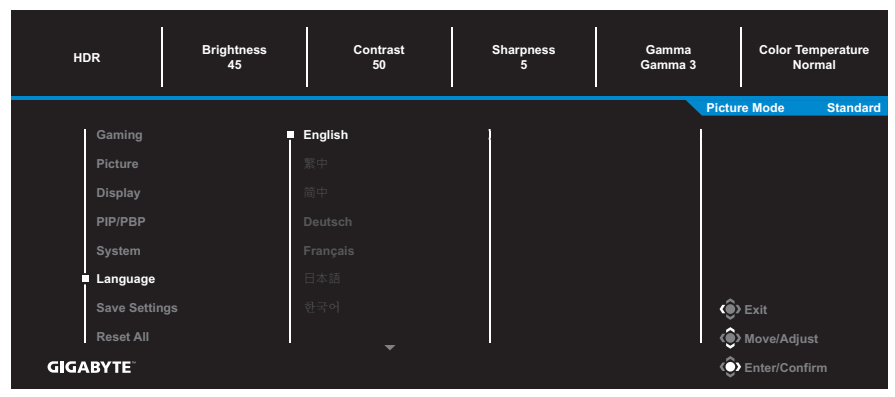

### **Save Settings (Zapisz ustawienia)**

Ustawienie spersonalizowanych konfiguracji OSD dla Setting1 (Ustawienie 1), Setting2 (Ustawienie 2) lub Setting3 (Ustawienie 3).

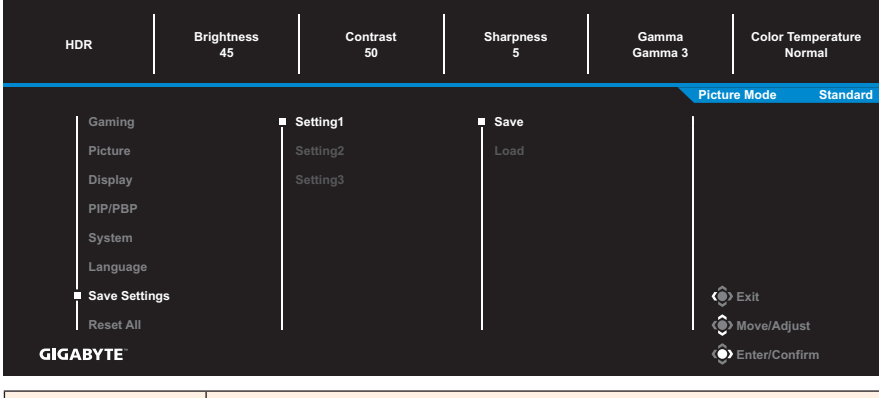

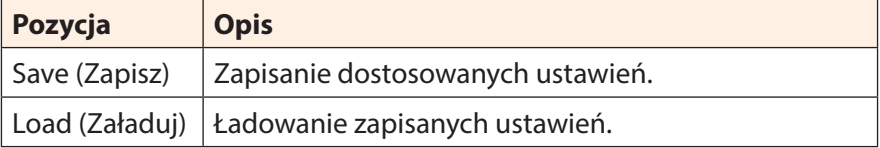

### **Reset All (Wyzeruj wszystko)**

Przywrócenie fabrycznych ustawień domyślnych monitora.

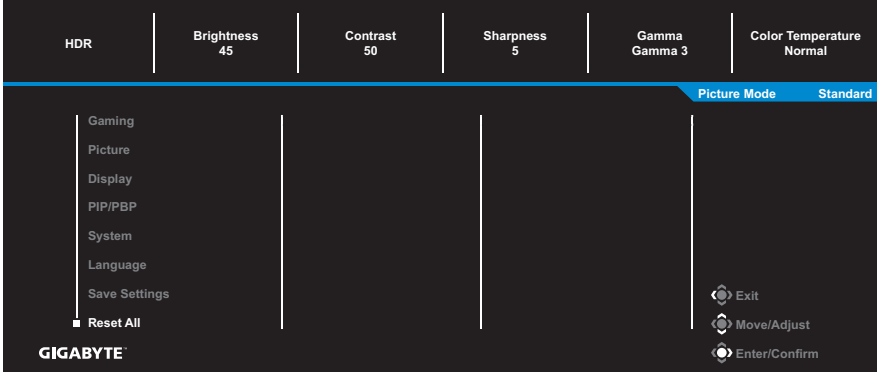

# <span id="page-42-0"></span>**DODATKI**

# **Dane techniczne**

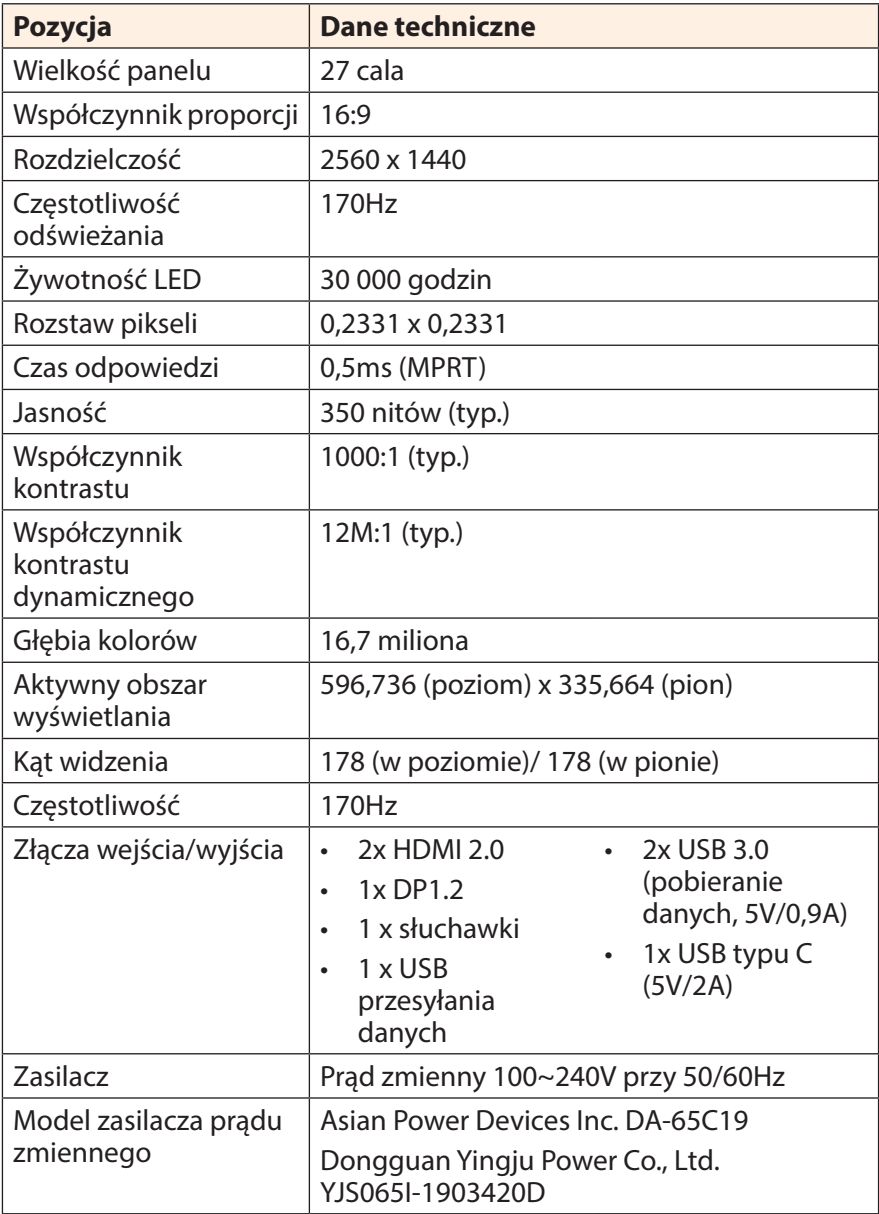

<span id="page-43-0"></span>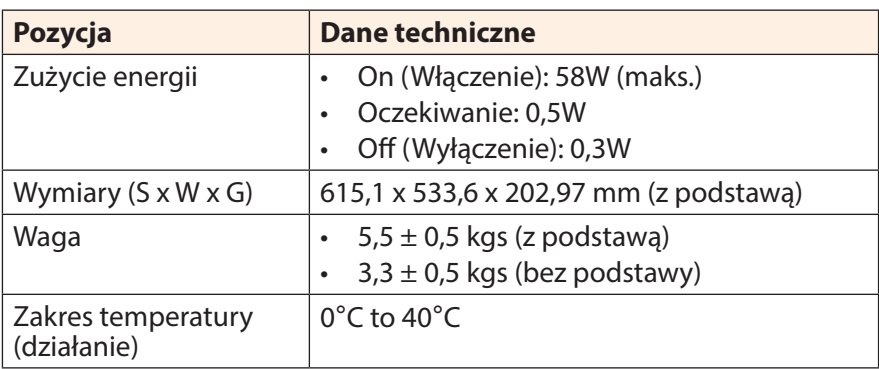

**Uwaga:** \*Specyfikacje mogą zostać zmienione bez powiadomienia.

# **Lista obsługiwanego taktowania**

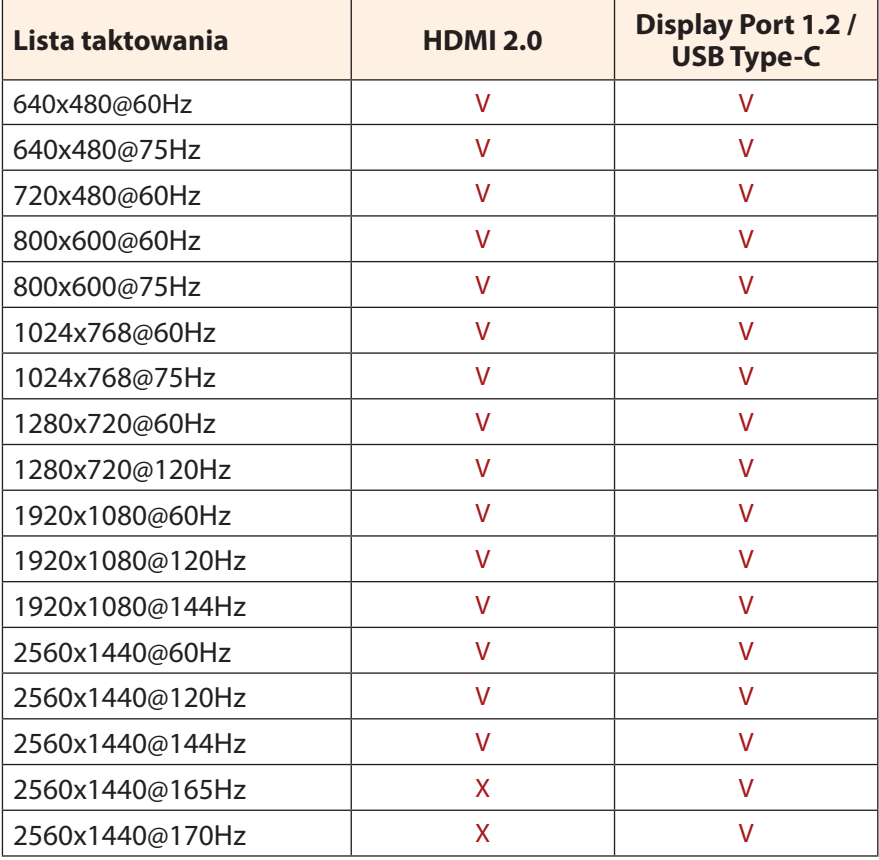

# <span id="page-44-0"></span>**Rozwiązywanie problemów**

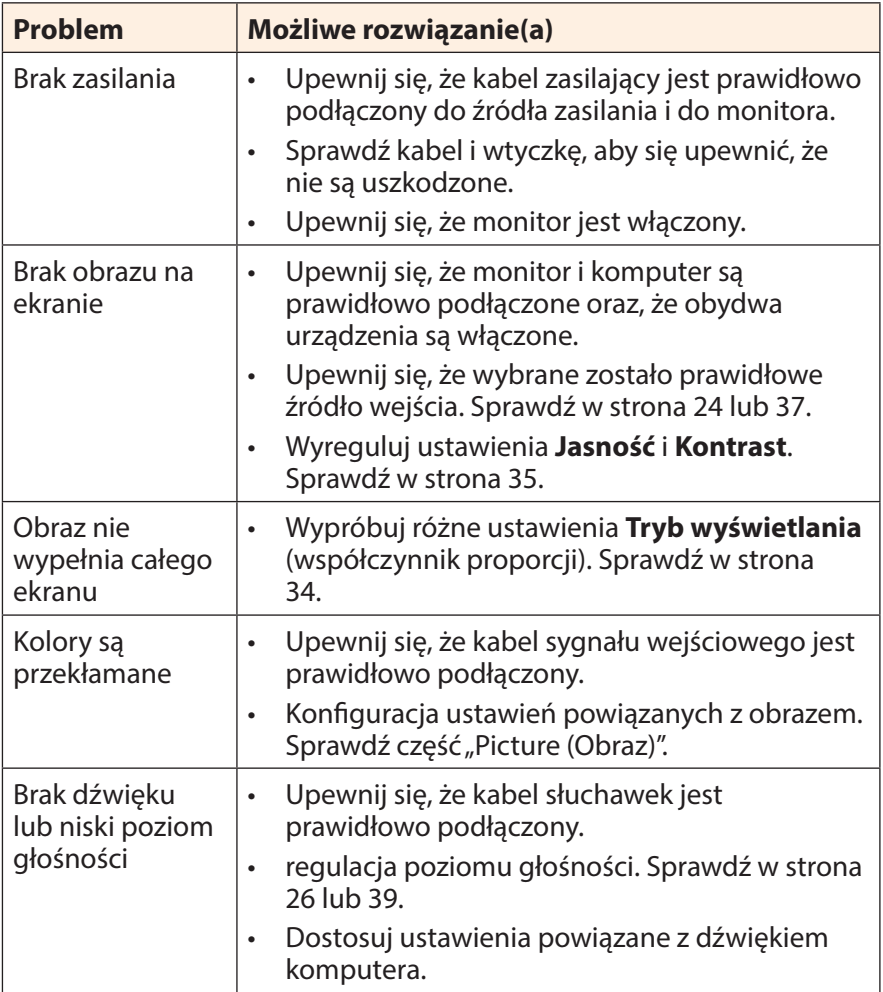

**Uwaga:** Jeśli problem utrzymuje się, skontaktuj się z obsługą klienta w celu uzyskania dalszej pomocy.

# <span id="page-45-0"></span>**Podstawowe zasady pielęgnacji**

Po zabrudzeniu ekranu należy wykonać następujące czynności, aby wyczyścić ekran:

- Przetrzyj ekran za pomocą miękkiej, pozbawionej włókien szmatki w celu usunięcia nagromadzonego kurzu.
- • Spryskaj lub nanieś środek czyszczący na miękką szmatkę. Następnie przetrzyj delikatnie ekran wilgotną szmatką.

#### **Uwaga:**

- • Upewnij się, że szmatka jest wilgotna, ale nie mokra.
- Podczas przecierania należy unikać zbyt mocnego naciskania na ekran.
- Środki czyszczące o właściwościach kwasowych lub ściernych mogą doprowadzić do uszkodzenia ekranu.

# **Uwagi dotyczące ładowania USB**

Następujące urządzenia nie są zgodne z trybem BC 1.2 CDP. Po podłączeniu huba do komputera urządzenia te nie mogą być ładowane przy użyciu kabla USB.

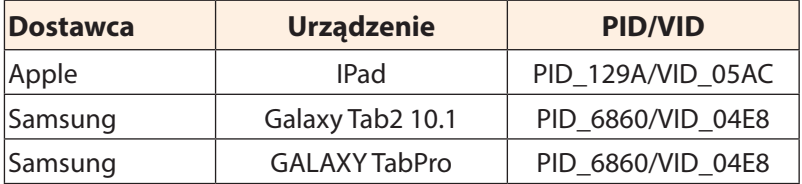

# **Informacje serwisowe firmy GIGABYTE**

Dalsze informacje na temat serwisu można uzyskać na oficjalnej stronie internetowej firmy GIGABYTE: https://www.gigabyte.com/